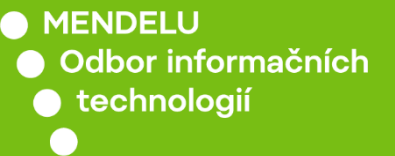

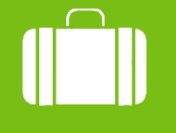

Cestovní příkazy

# Zadání výkazu ze zahraniční cesty

Detailní návod

oit.mendelu.cz

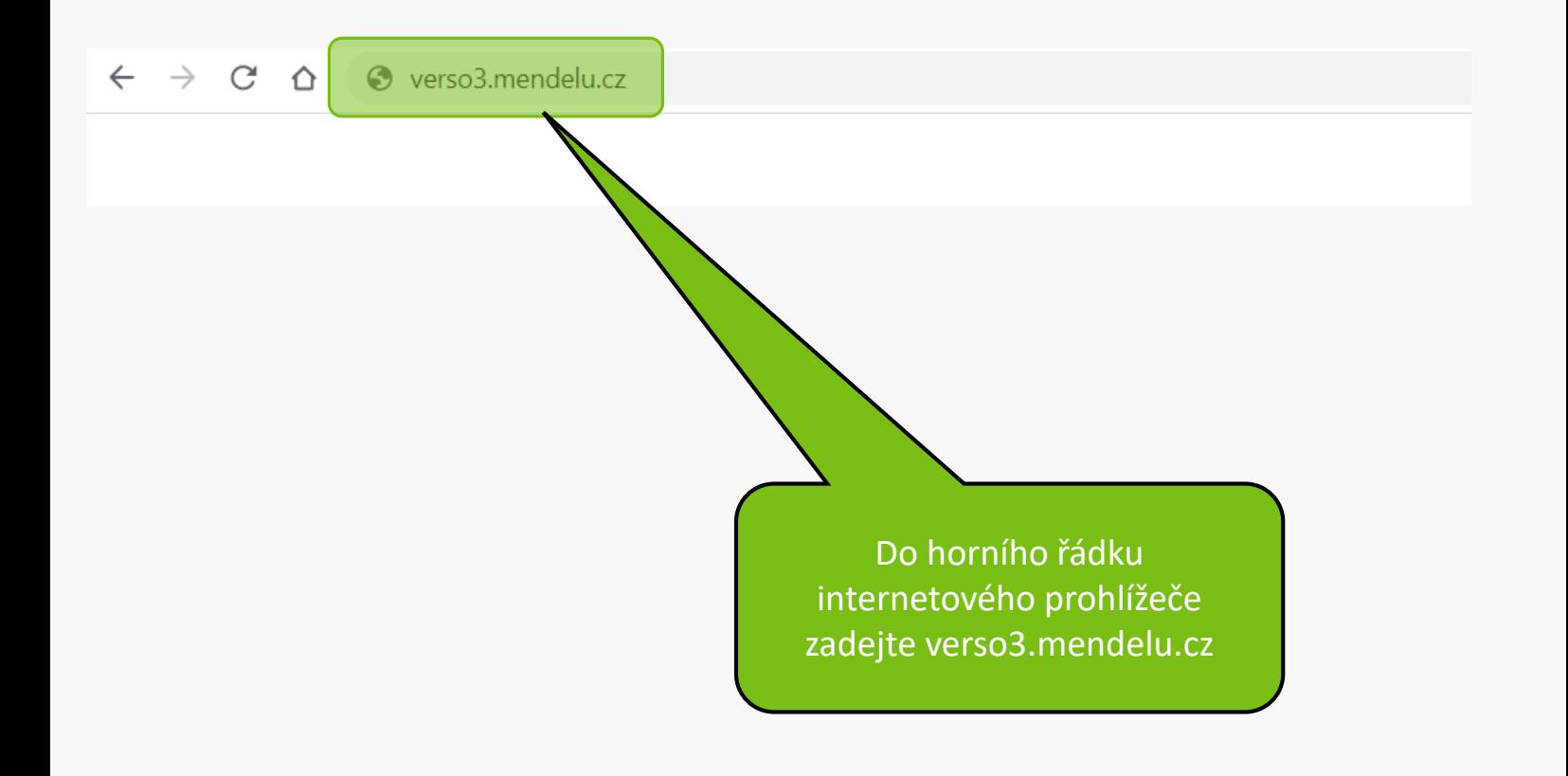

#### Upozornění:

V době mezi 20:00 až 24:00 hod bude probíhat údržba Shibbolethu, která může dočasně bránit novému přihlášení. V takovém případě, prosím, přihlášení po chvíli opakujte.

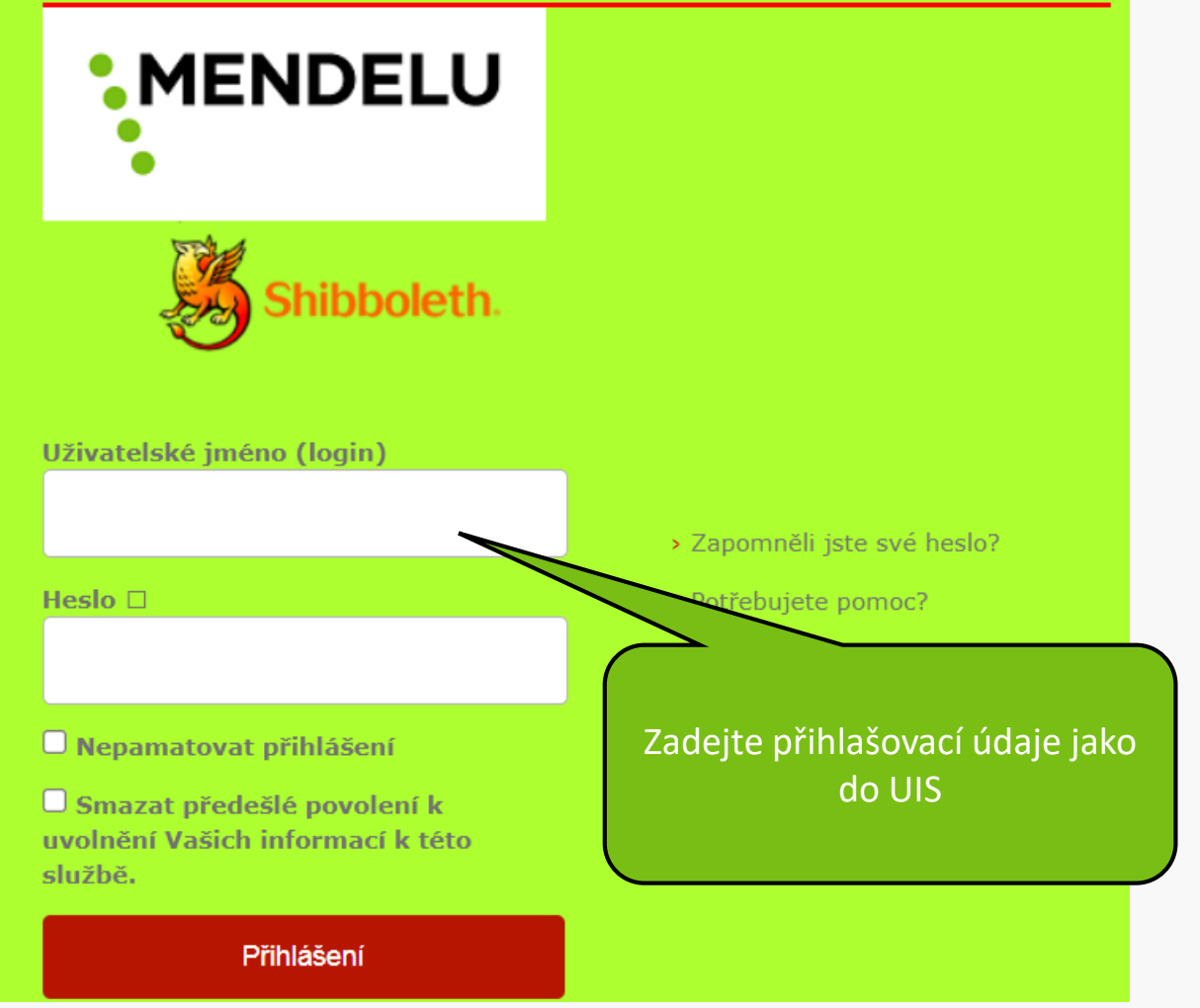

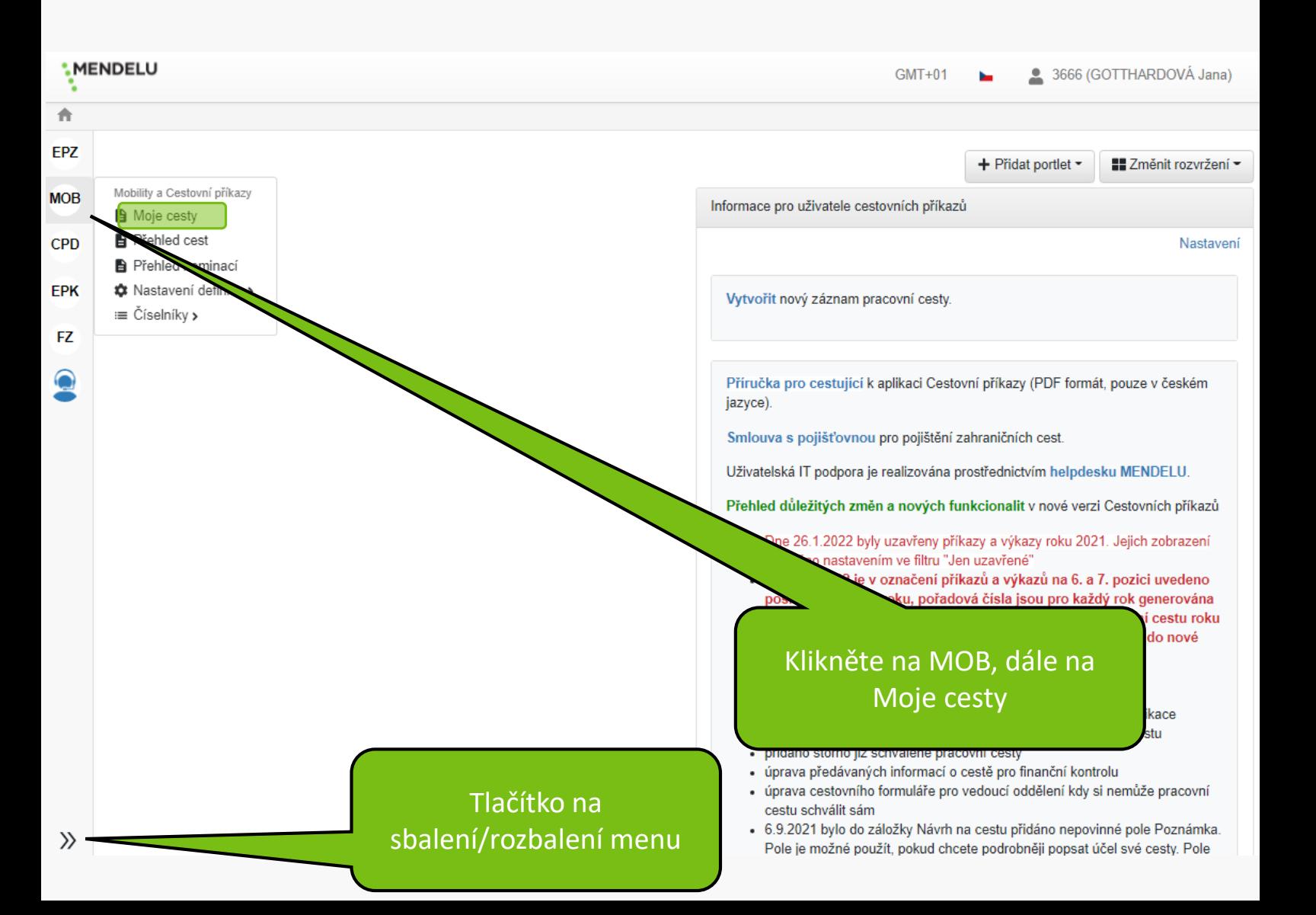

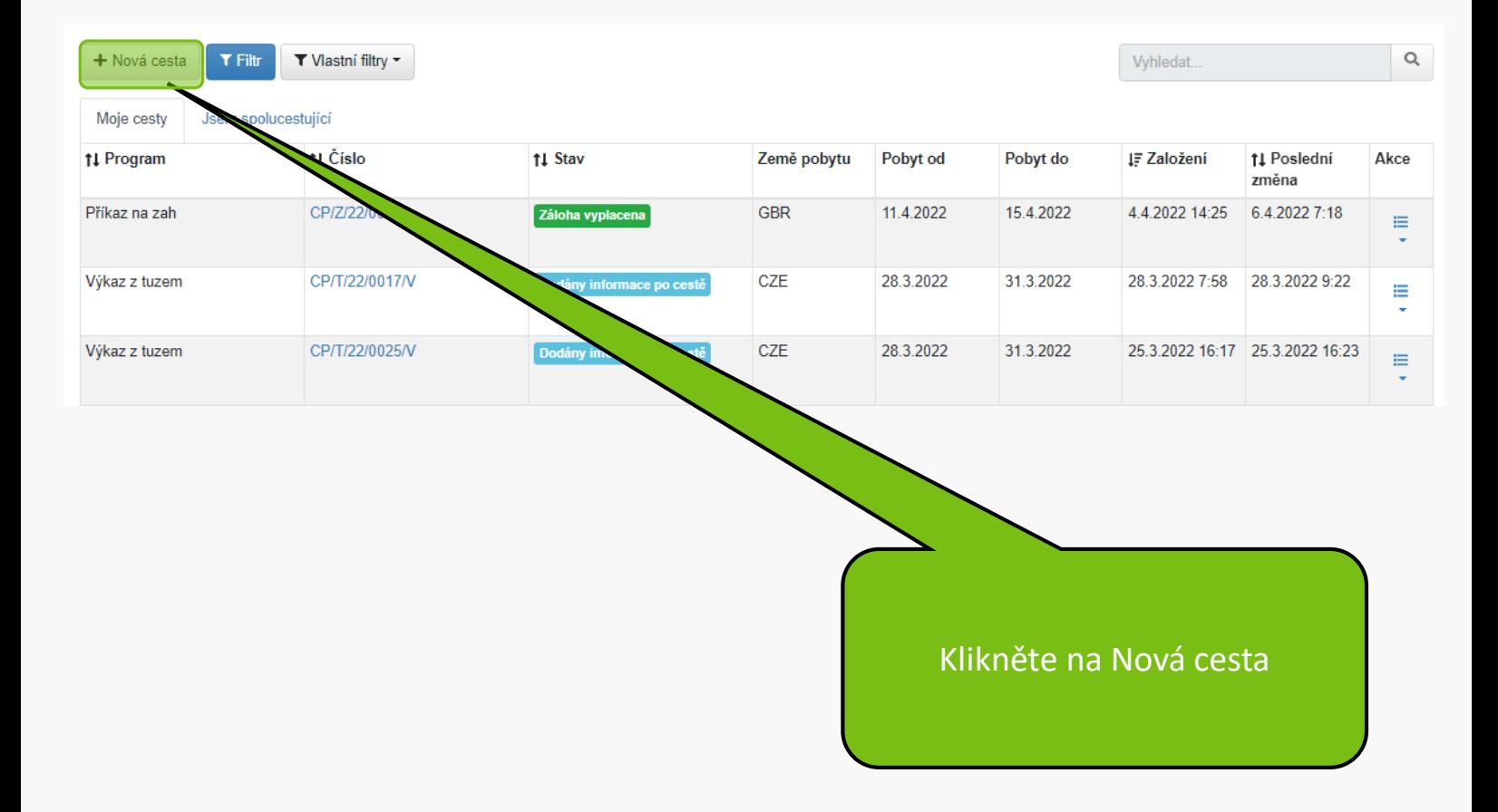

#### Pro výběr programu pro založení formuláře cesty klikněte na tabulku programu.

#### **x** Zpět □ Zpřístupnit i ukončené programy

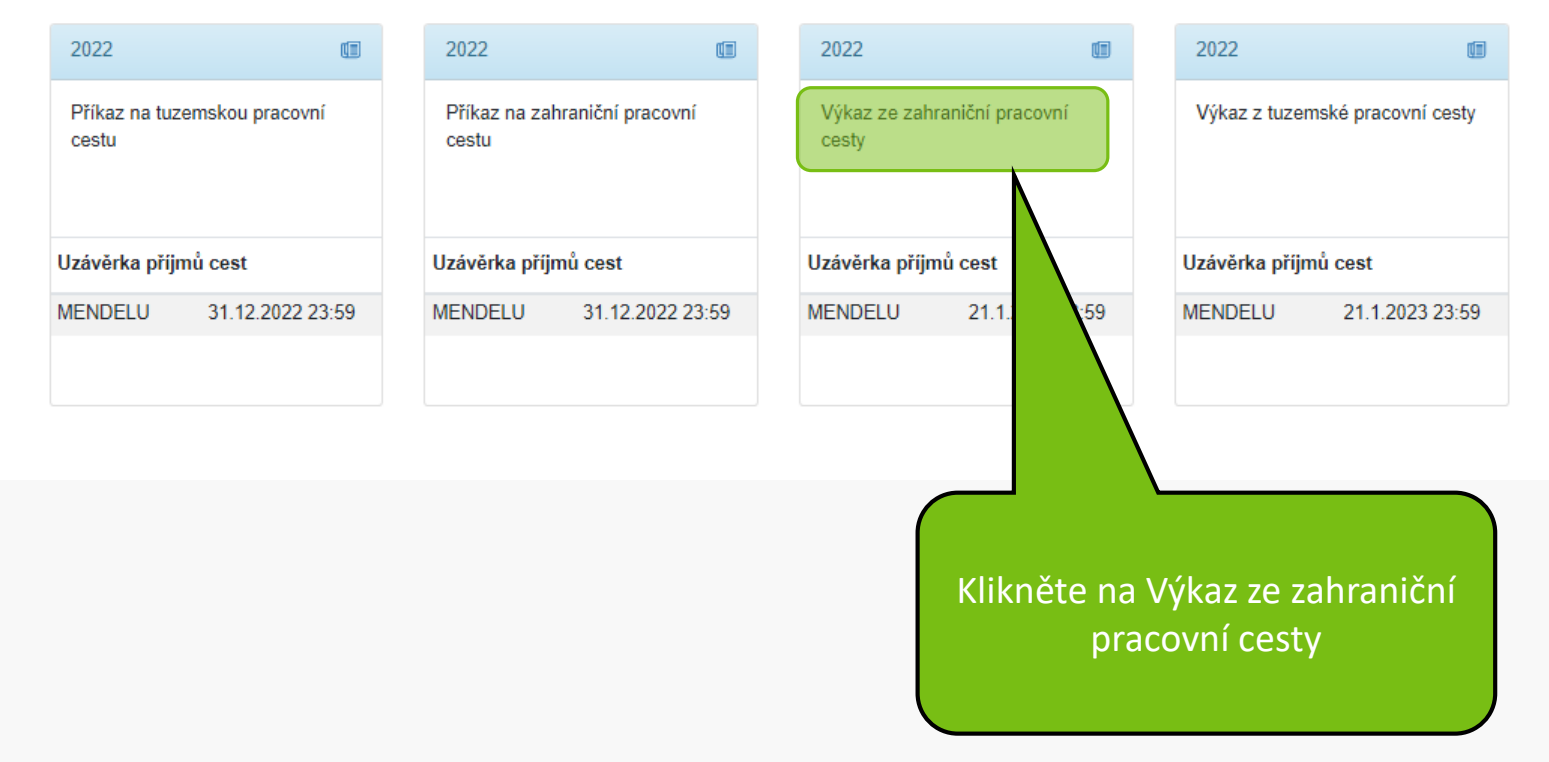

# Provázat s definicí: Příkaz na zahraniční pracovní cestu  $\times$  $T$  Filtr †≓ Číslo Pobyt od Pobyt do ↑↓ Stav CP/Z/22/0020 11.4.2022 6:00 15.4.2022 17:00 Ø Záloha vyplacena tem řádku zvolíte provázání na jiný záznam a založíte přihlášku. Je nutné vybrat záznam ze seznamu pro založení přihlášky.  $\rightarrow$  Založit a provázat cestu x Odejít 1. Zaškrtněte pole u příkazu, ke 2. Klikněte na Založit a provázat kterému zadáváte výkaz cestu

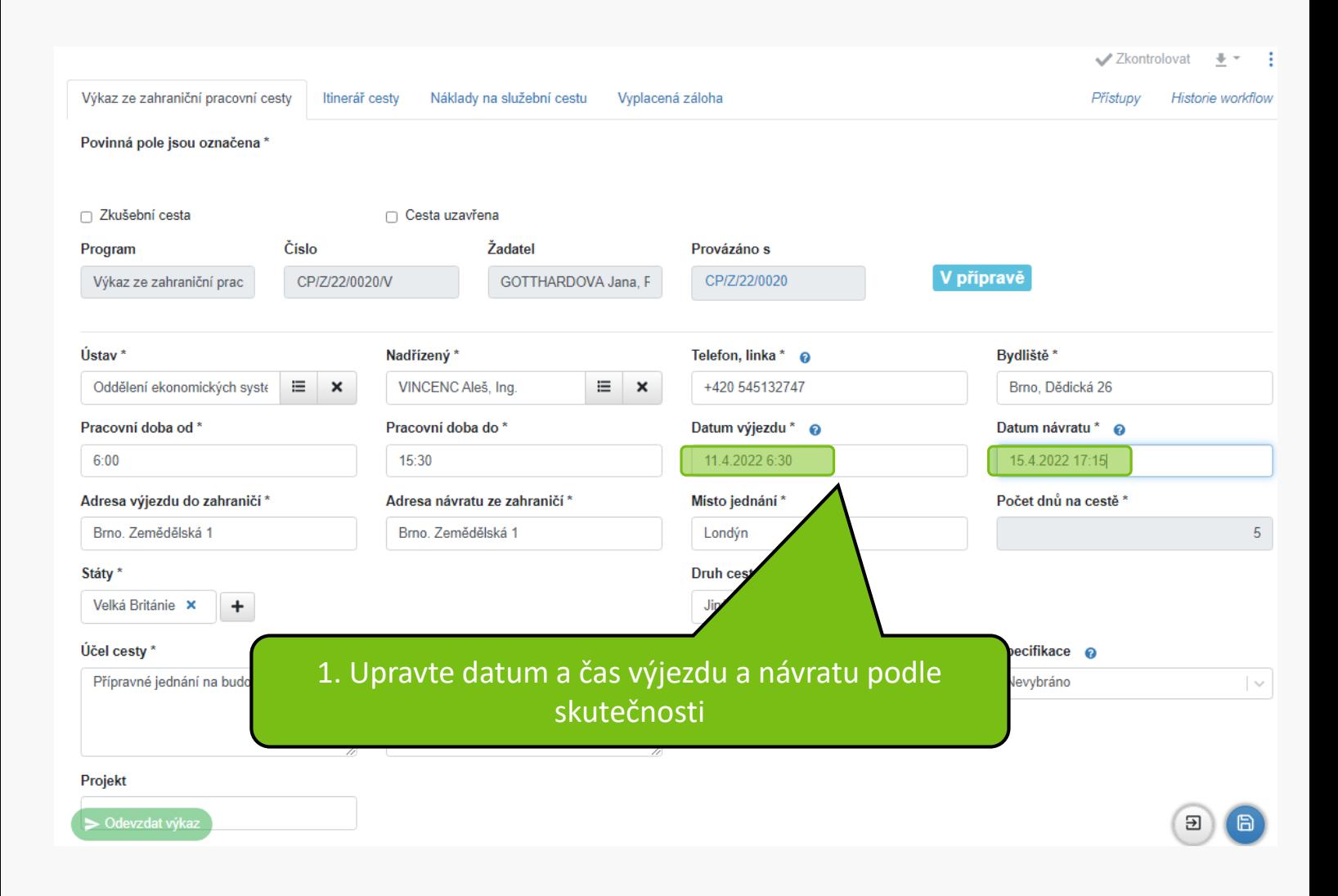

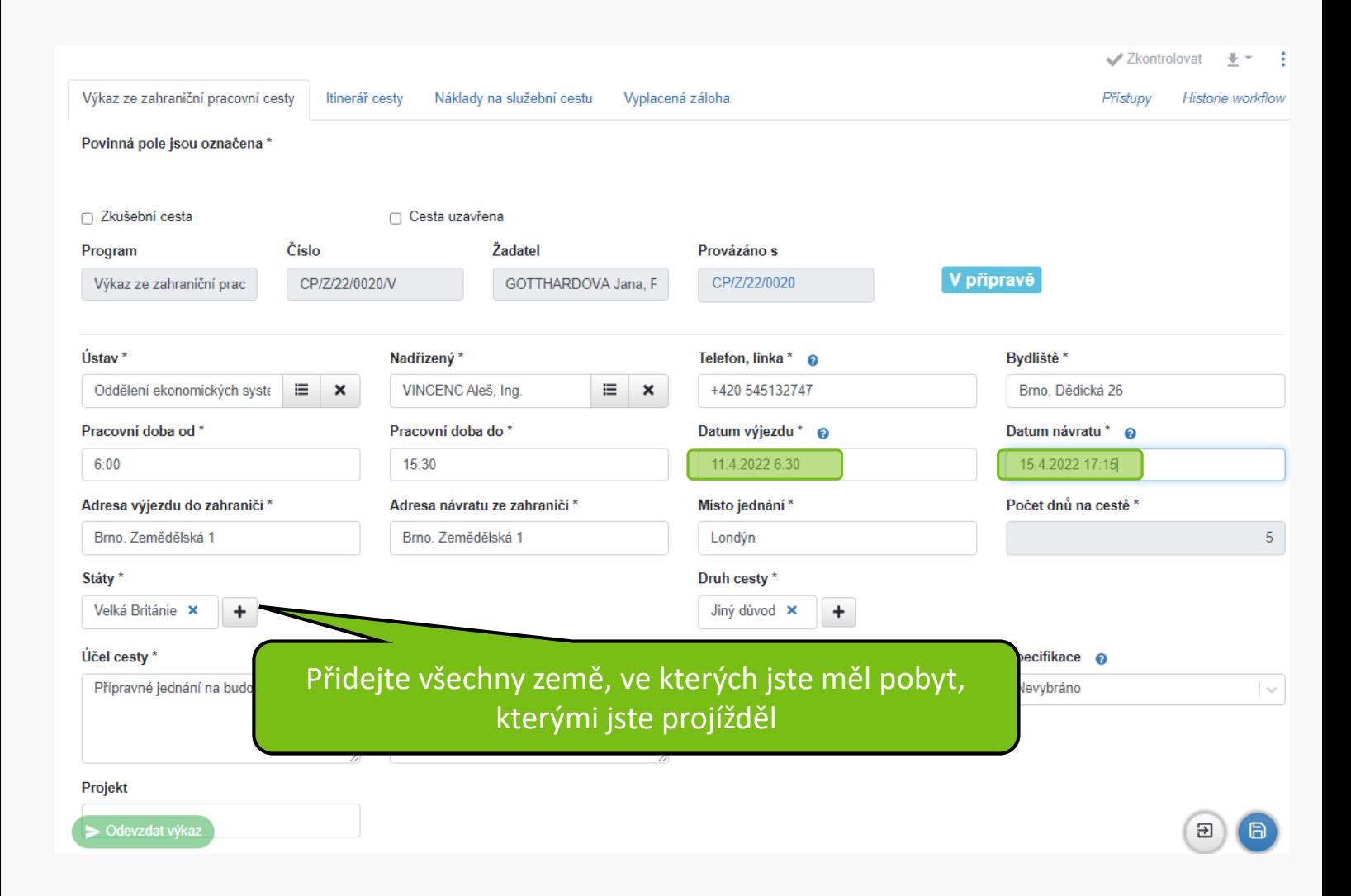

Státy

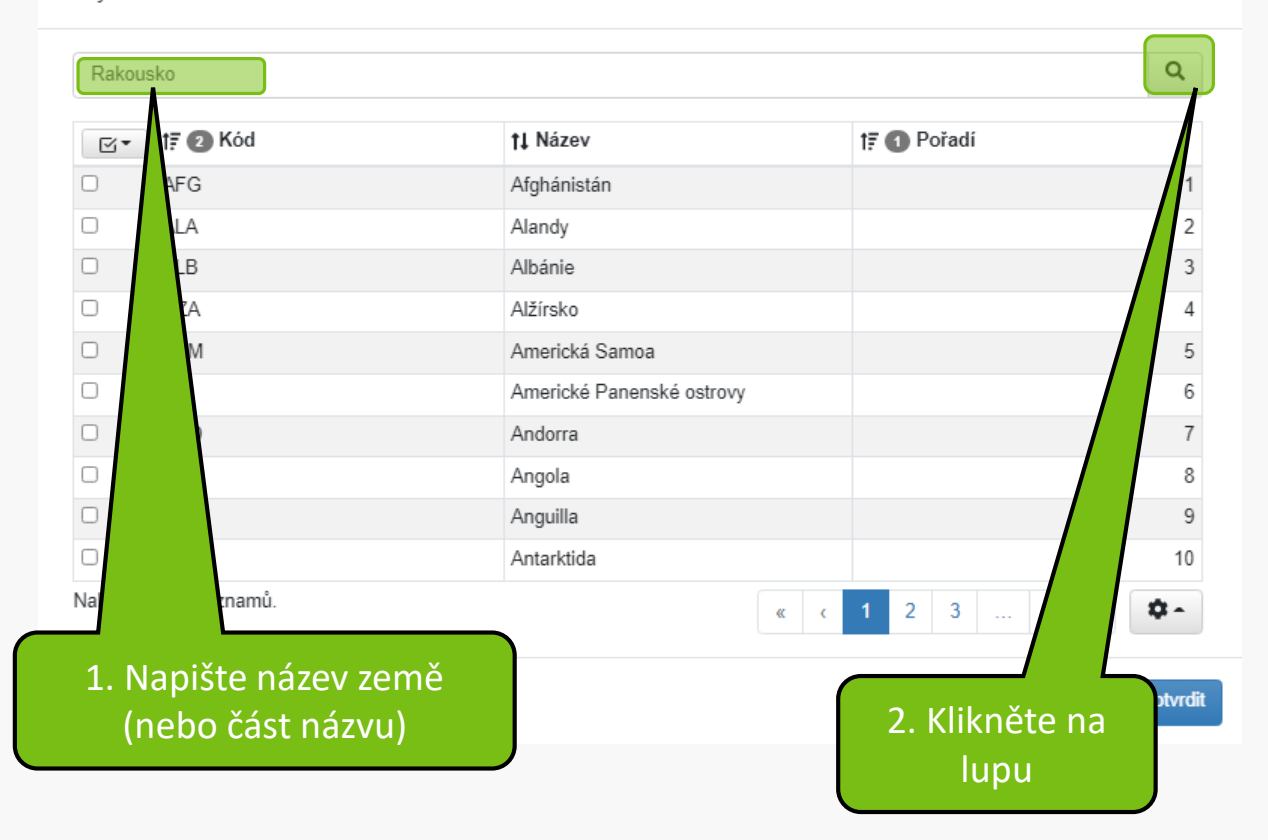

 $\pmb{\times}$ 

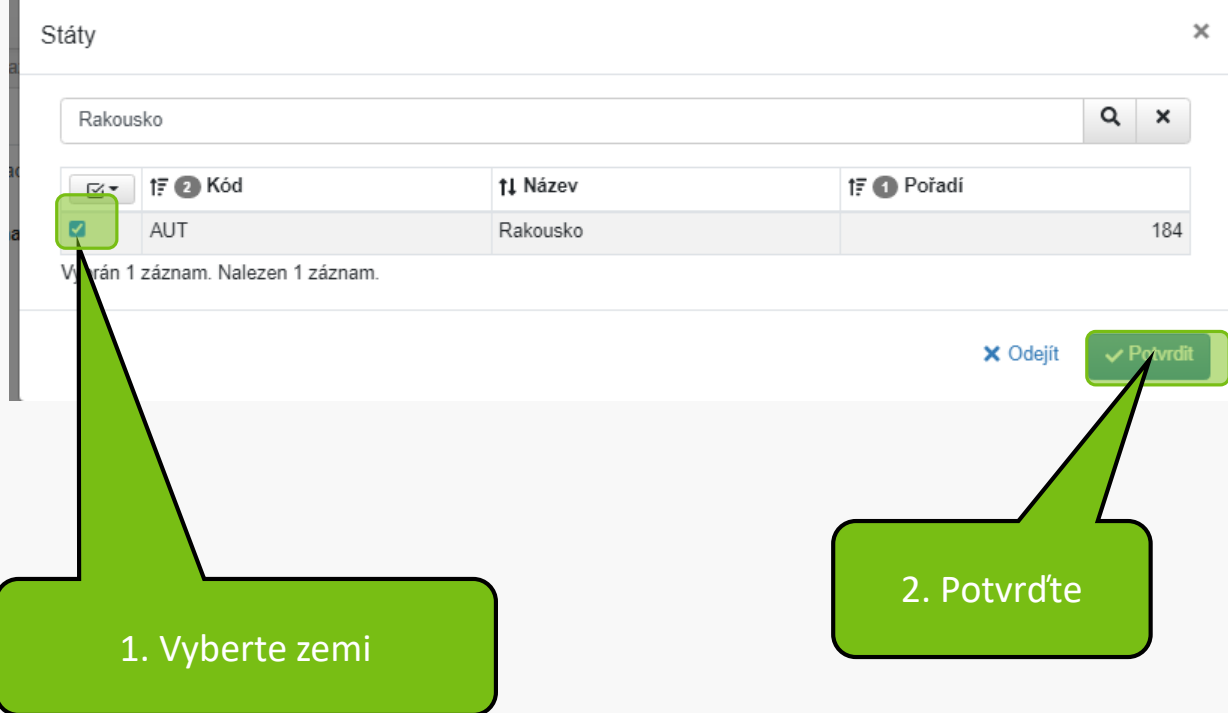

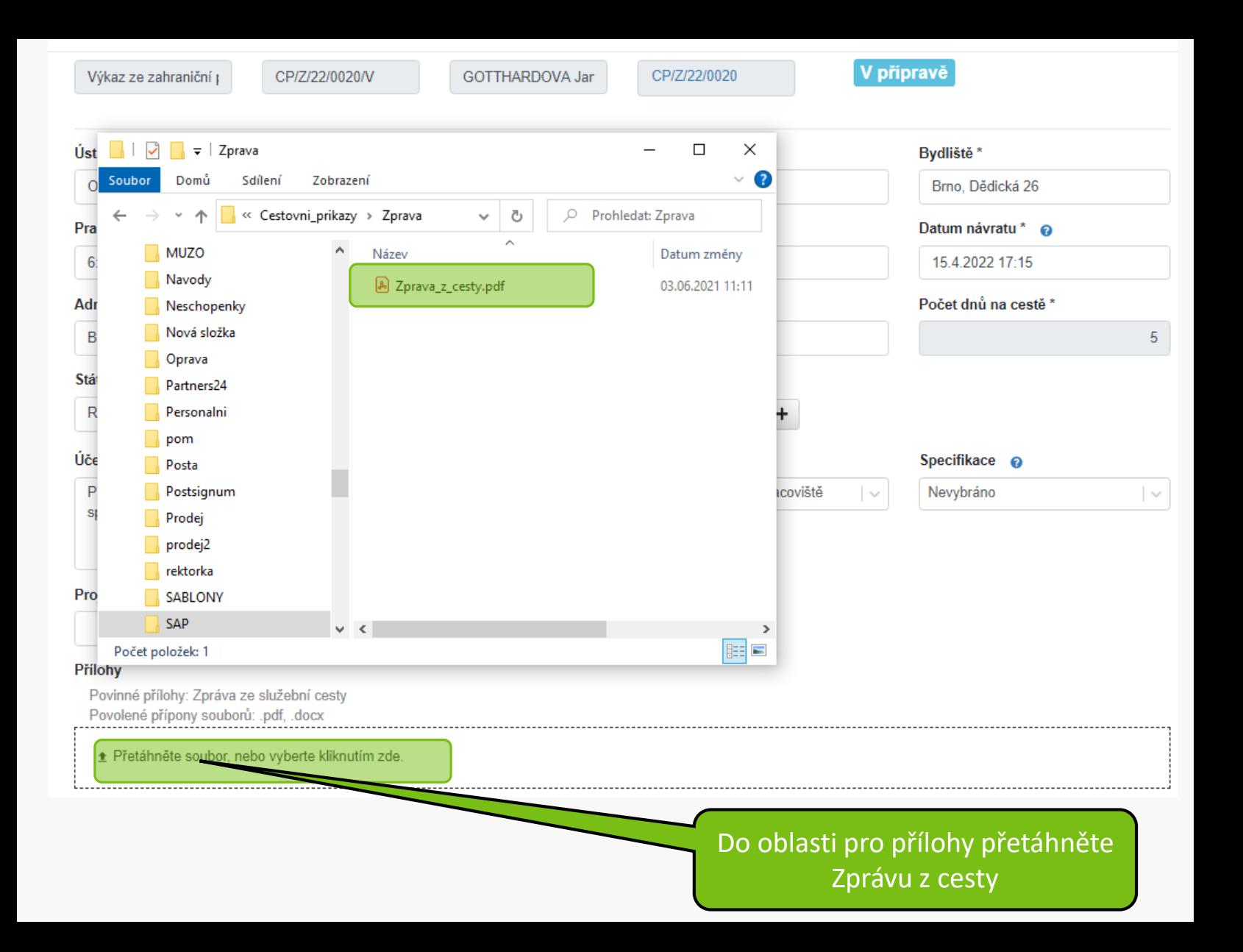

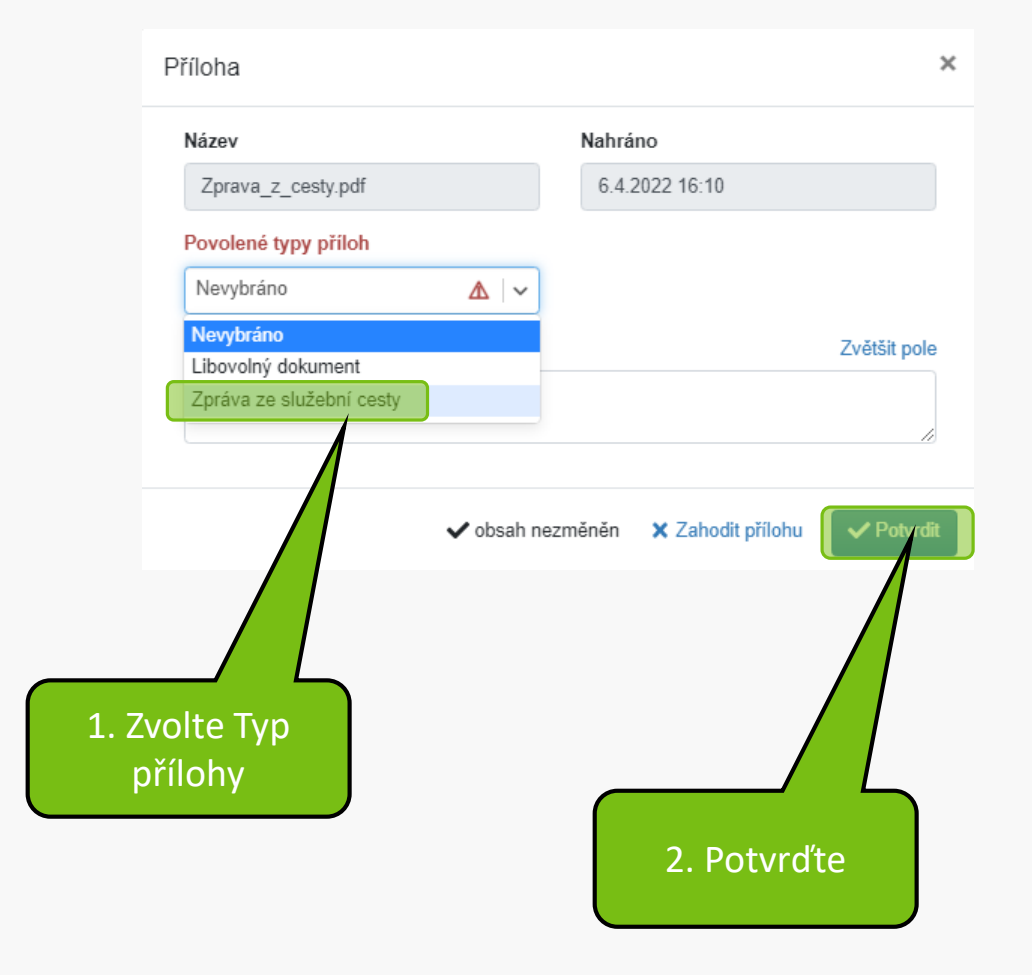

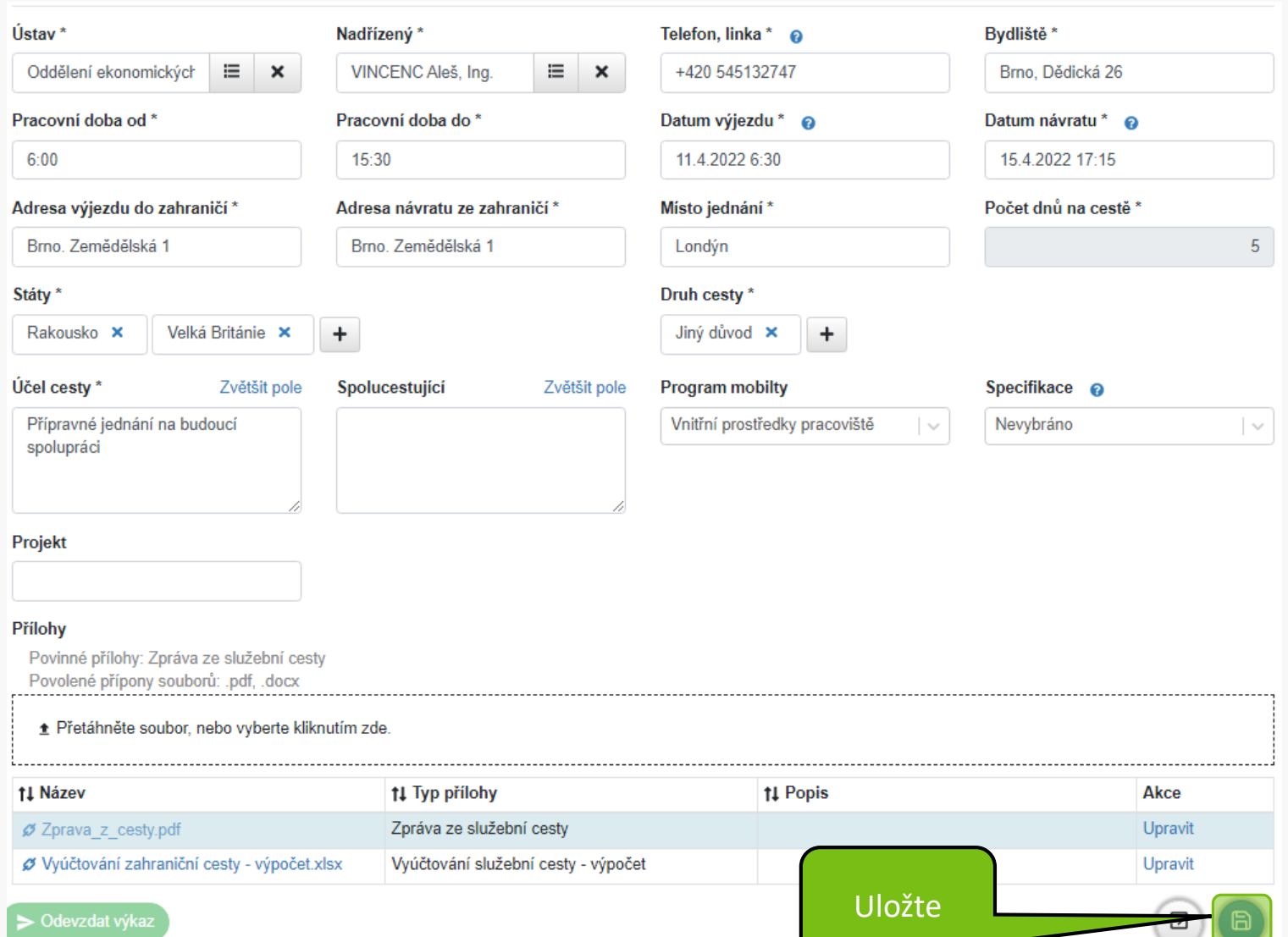

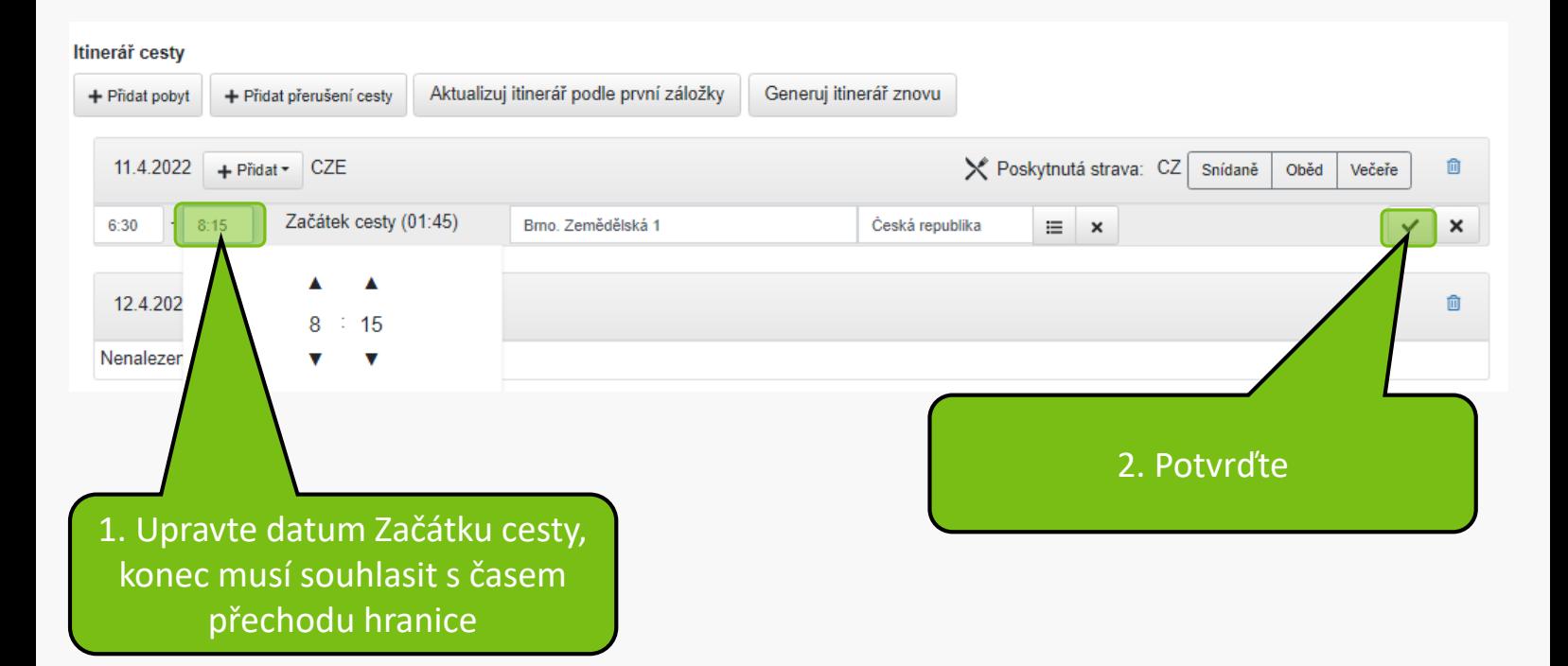

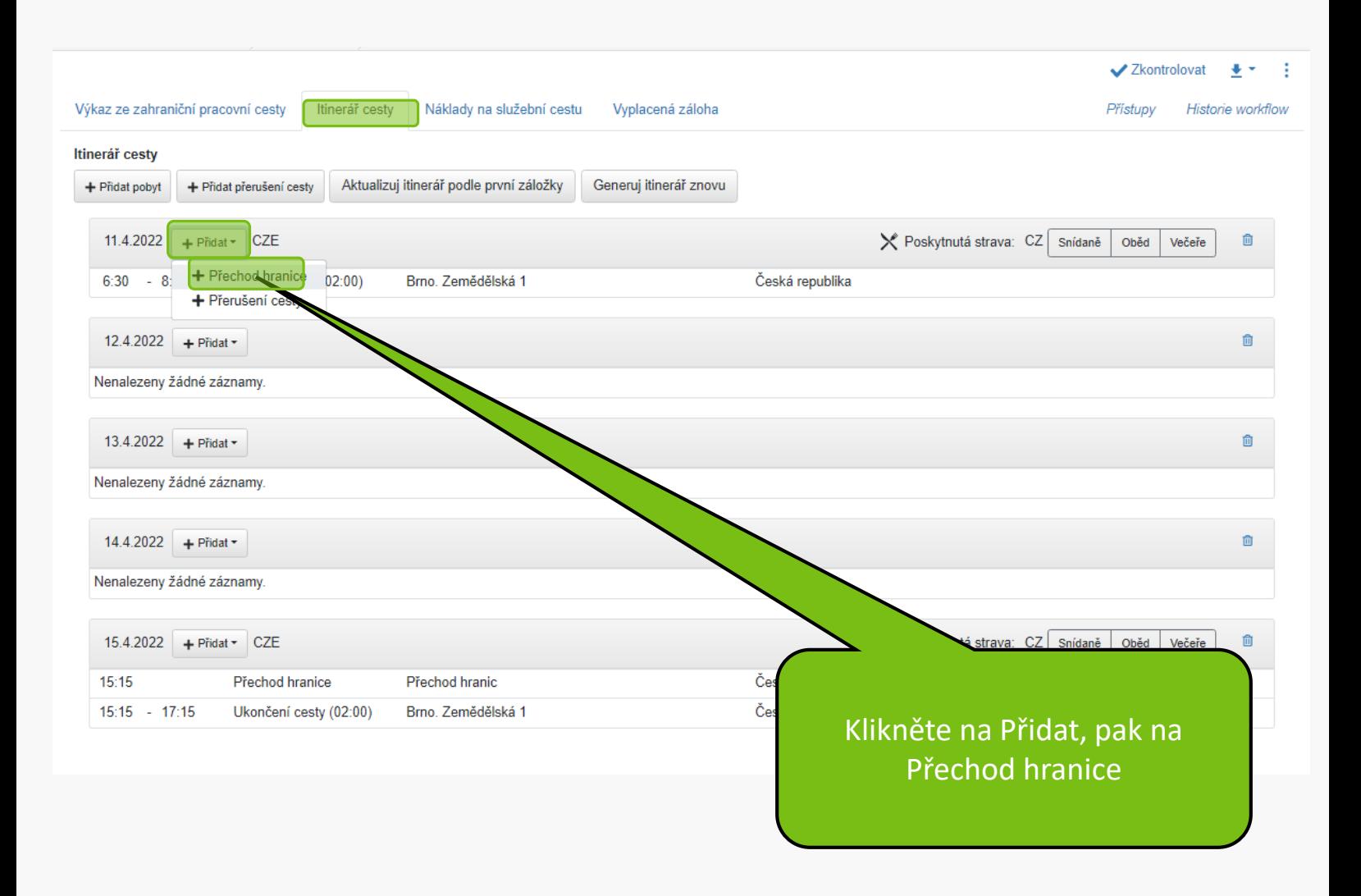

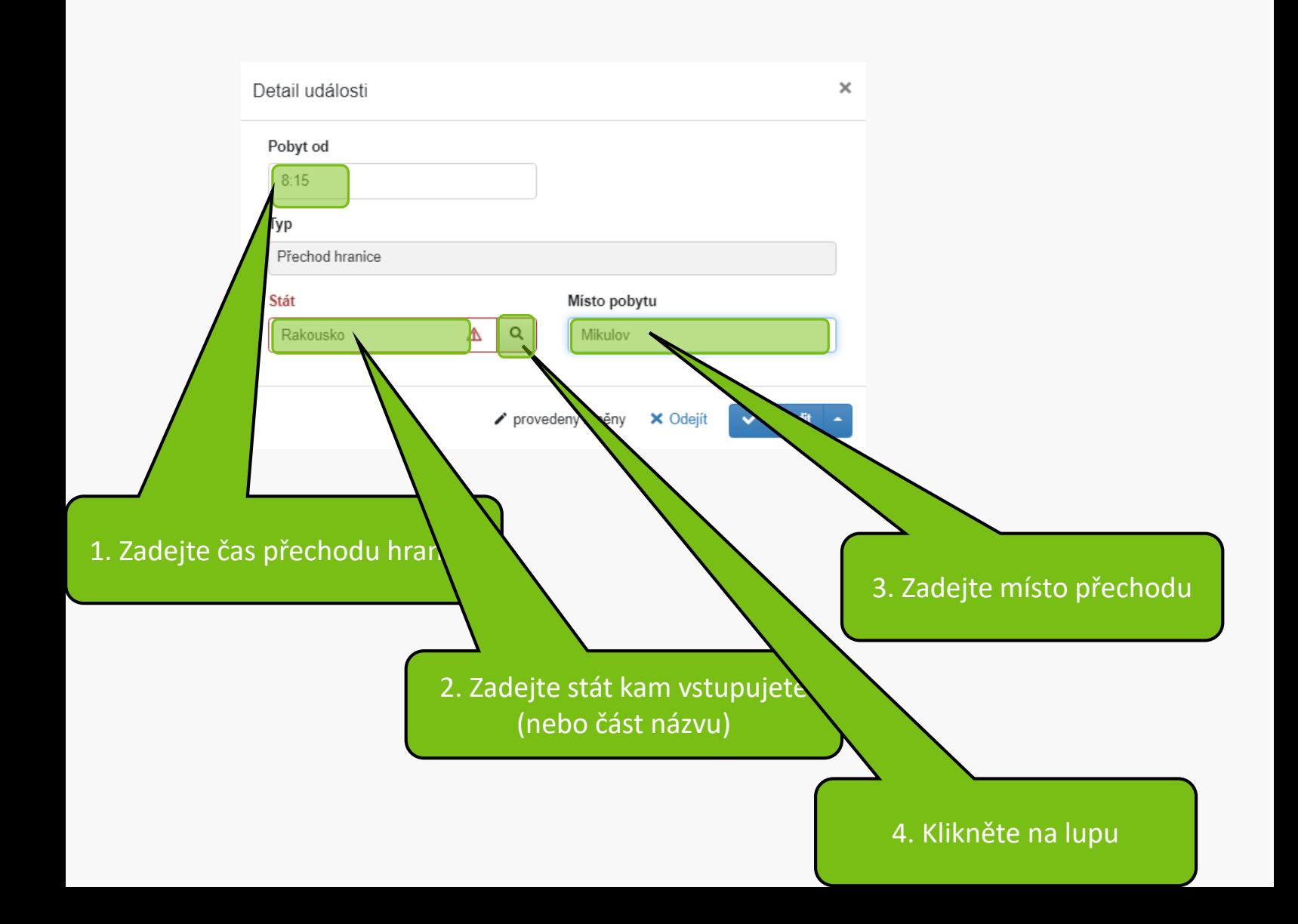

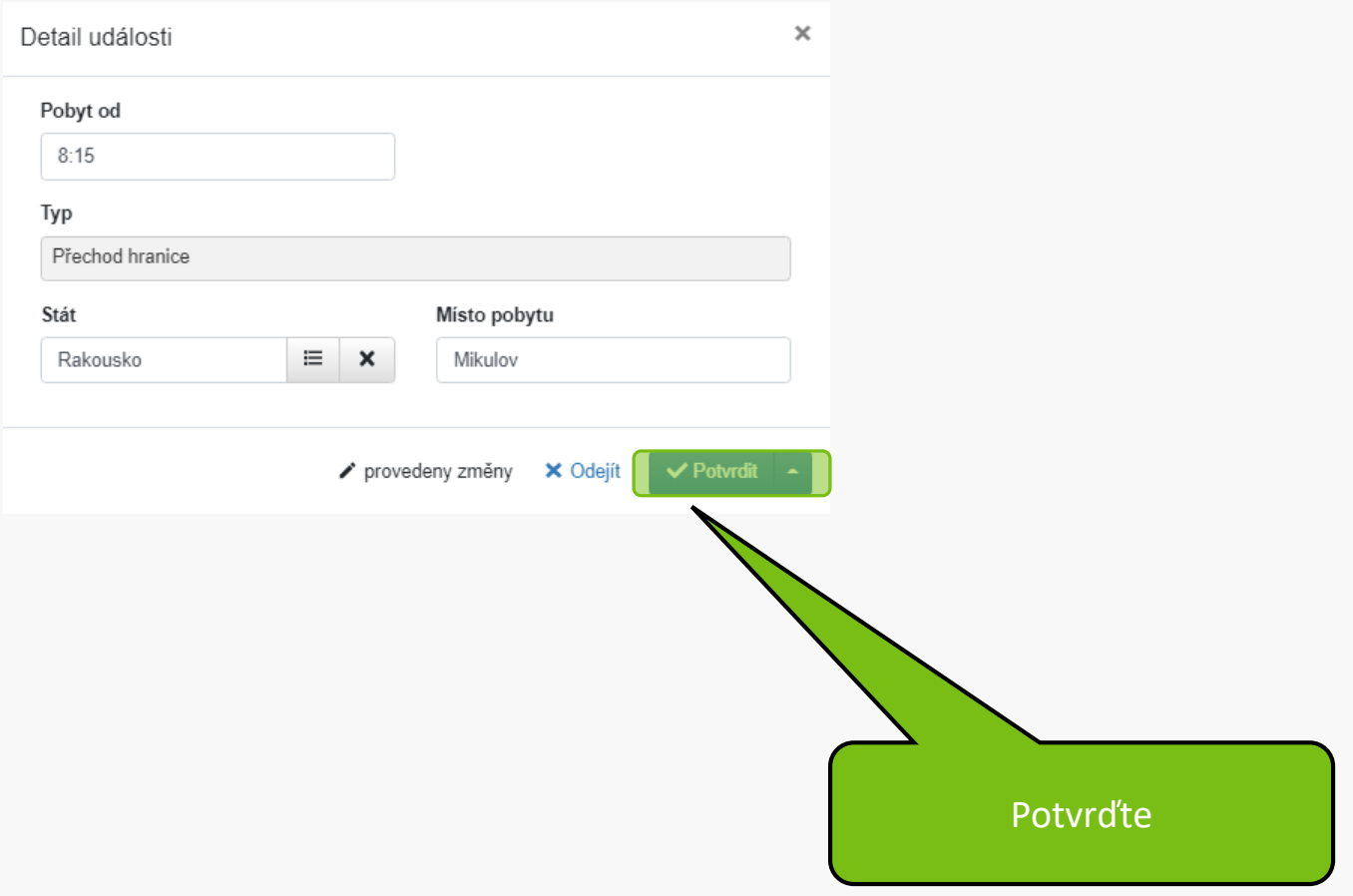

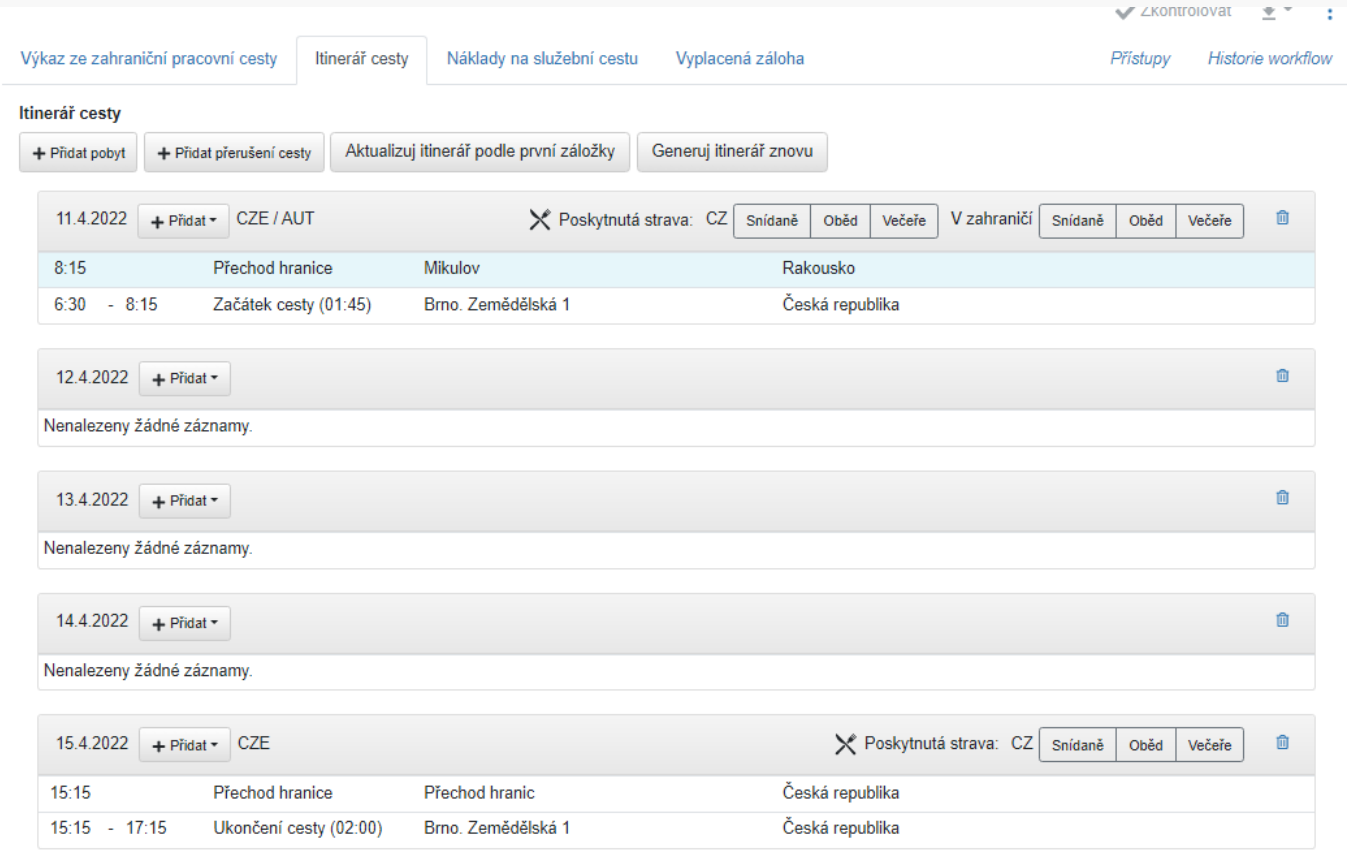

#### > Odevzdat výkaz

Po každém zápisu položky itineráře doporučujeme itinerář uložit

 $\begin{array}{|c|c|} \hline \end{array}$ 

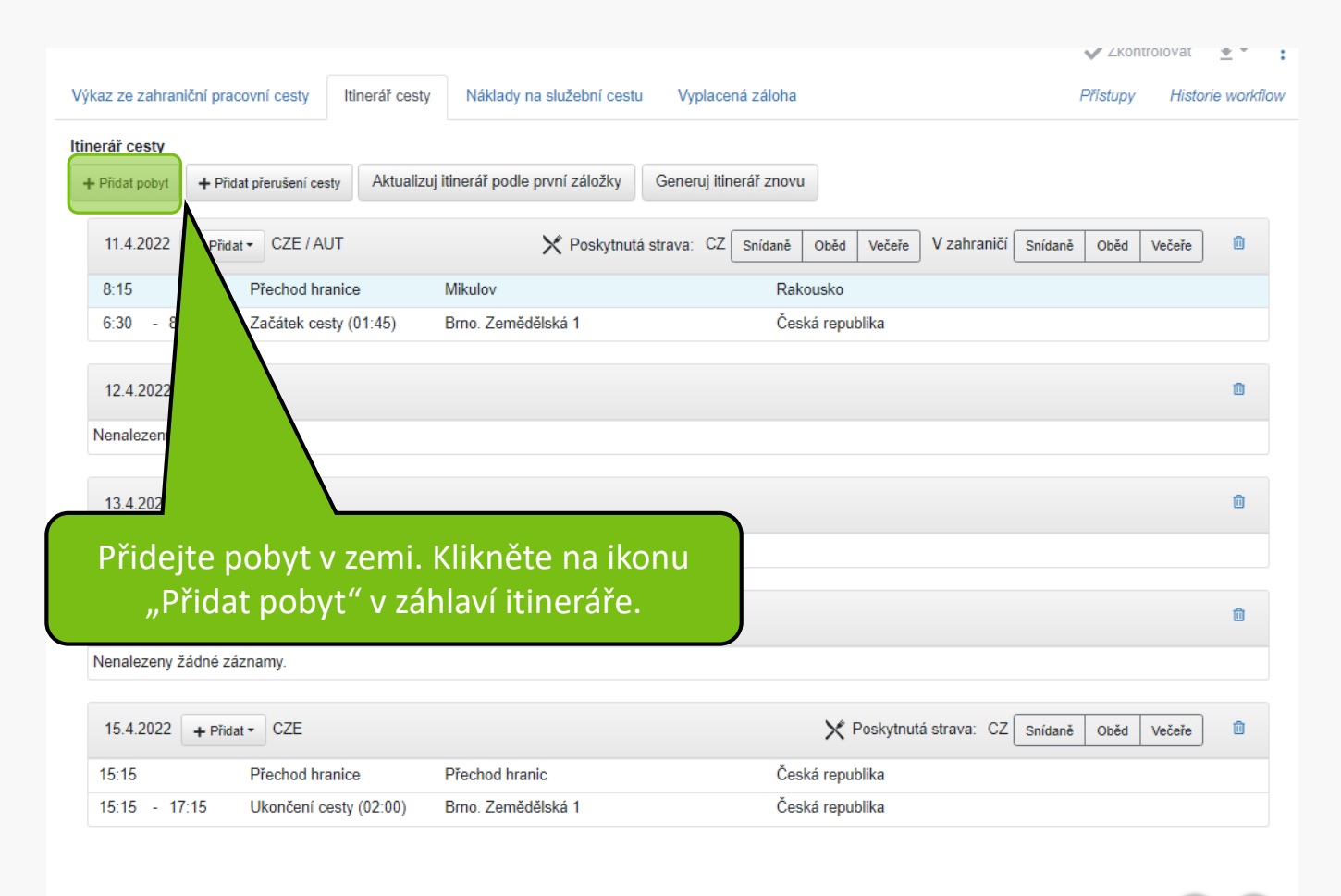

#### > Odevzdat výkaz

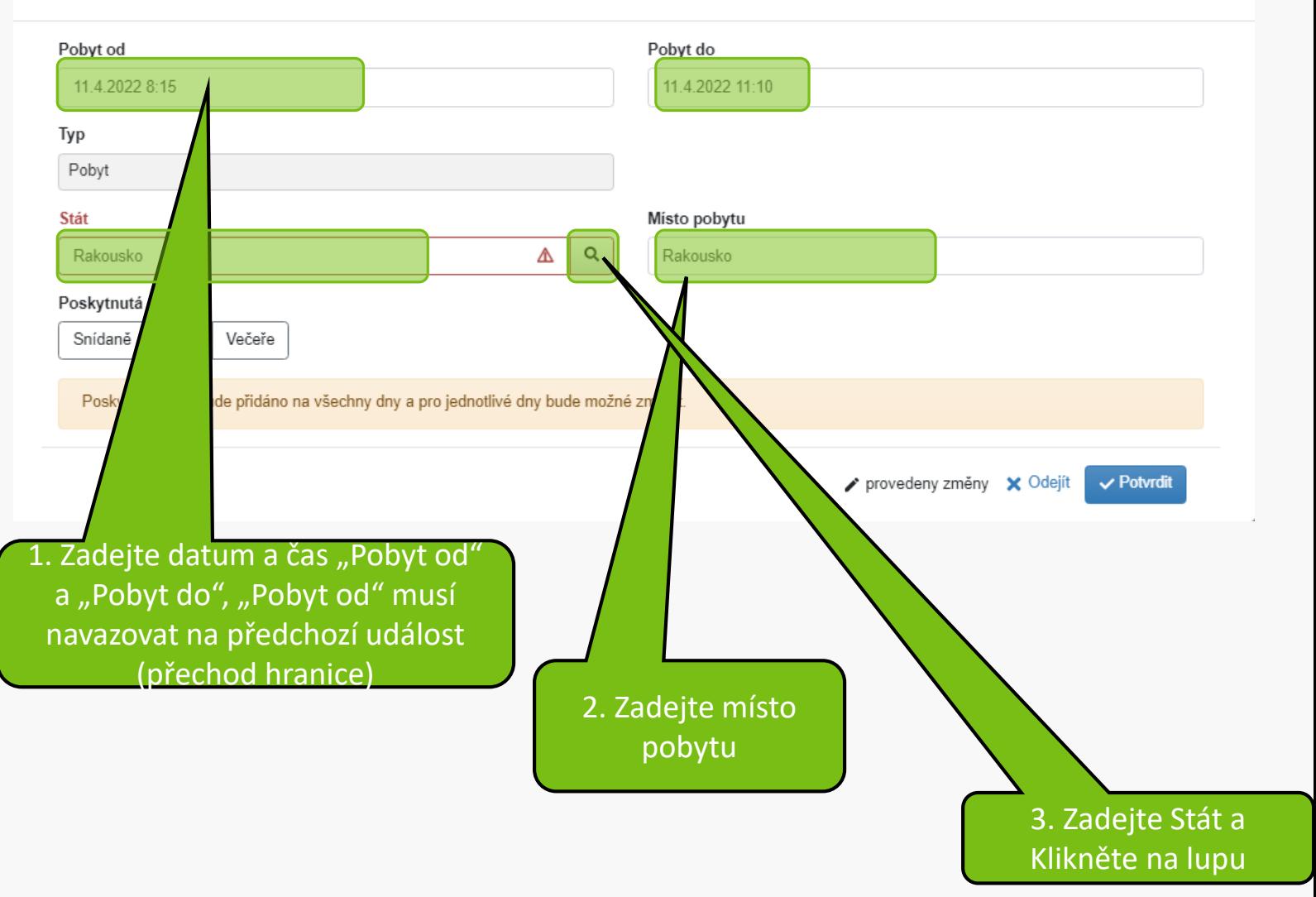

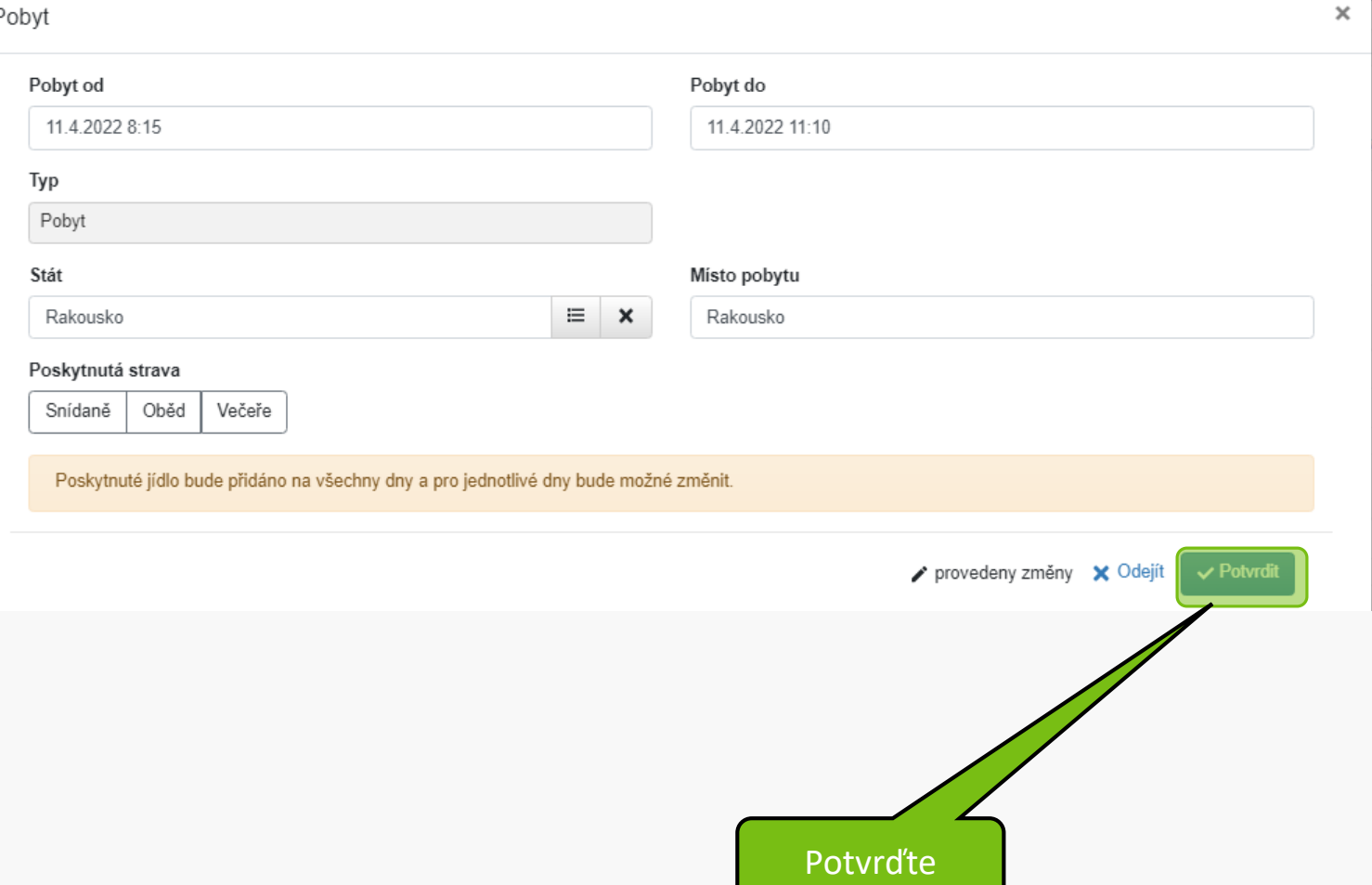

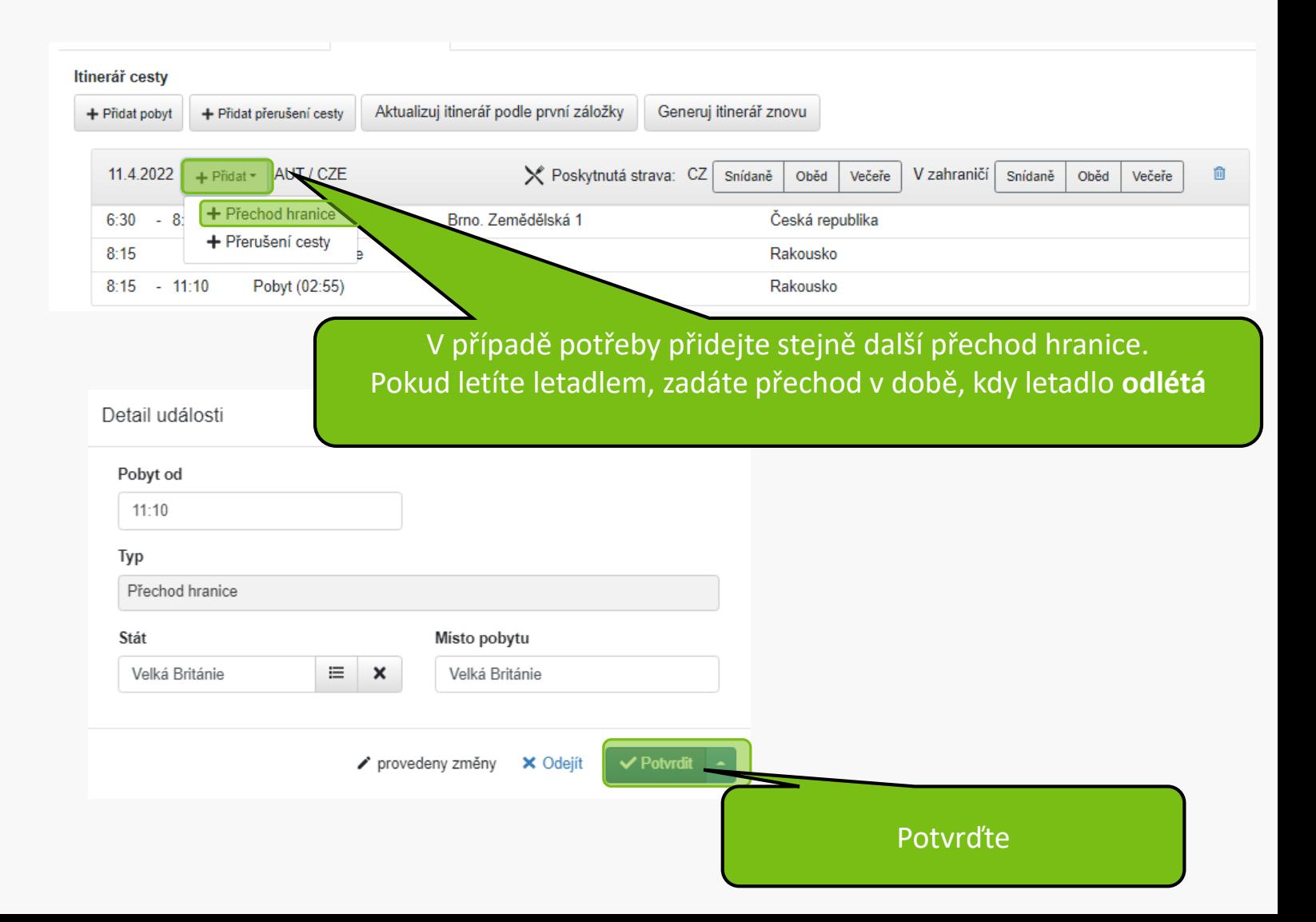

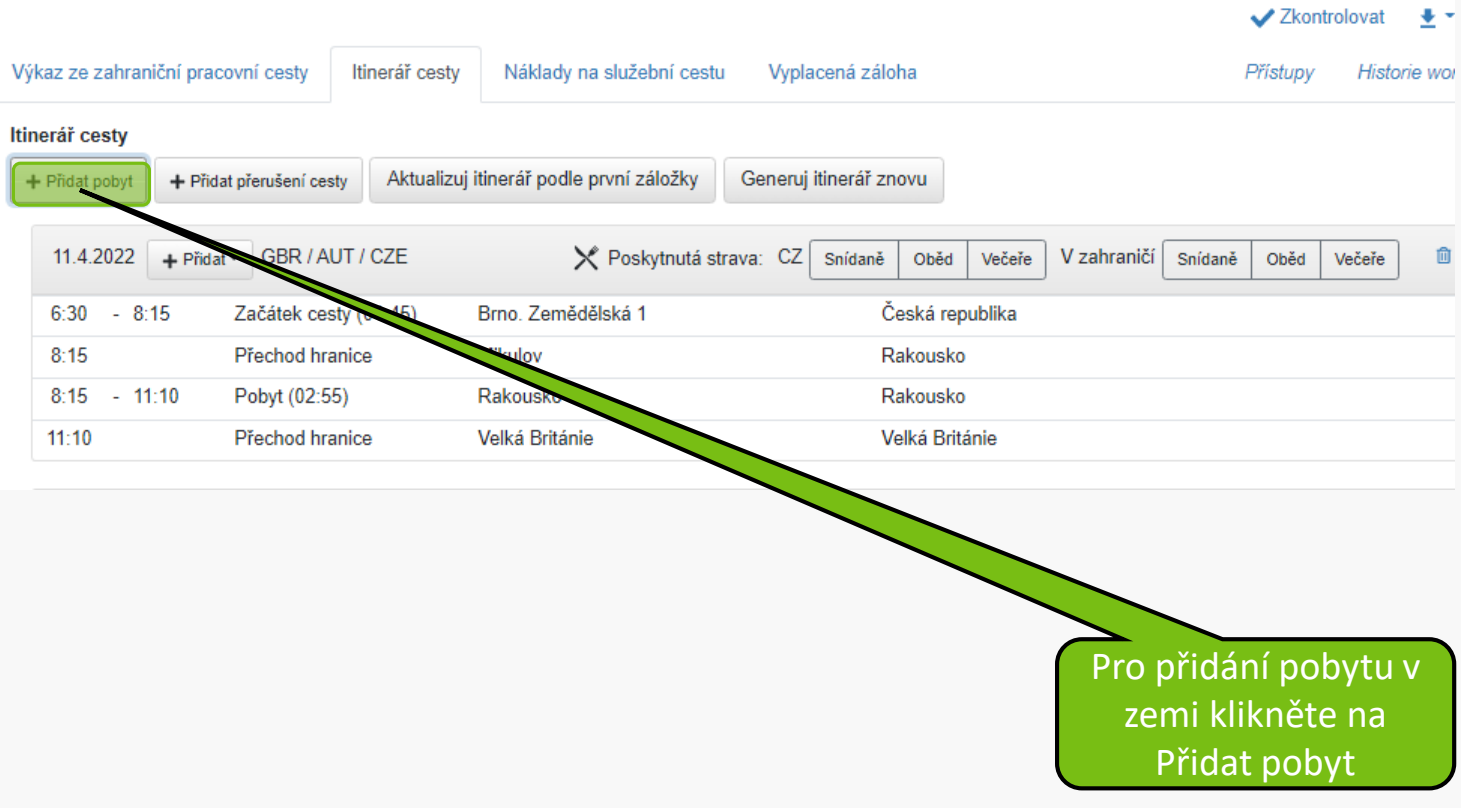

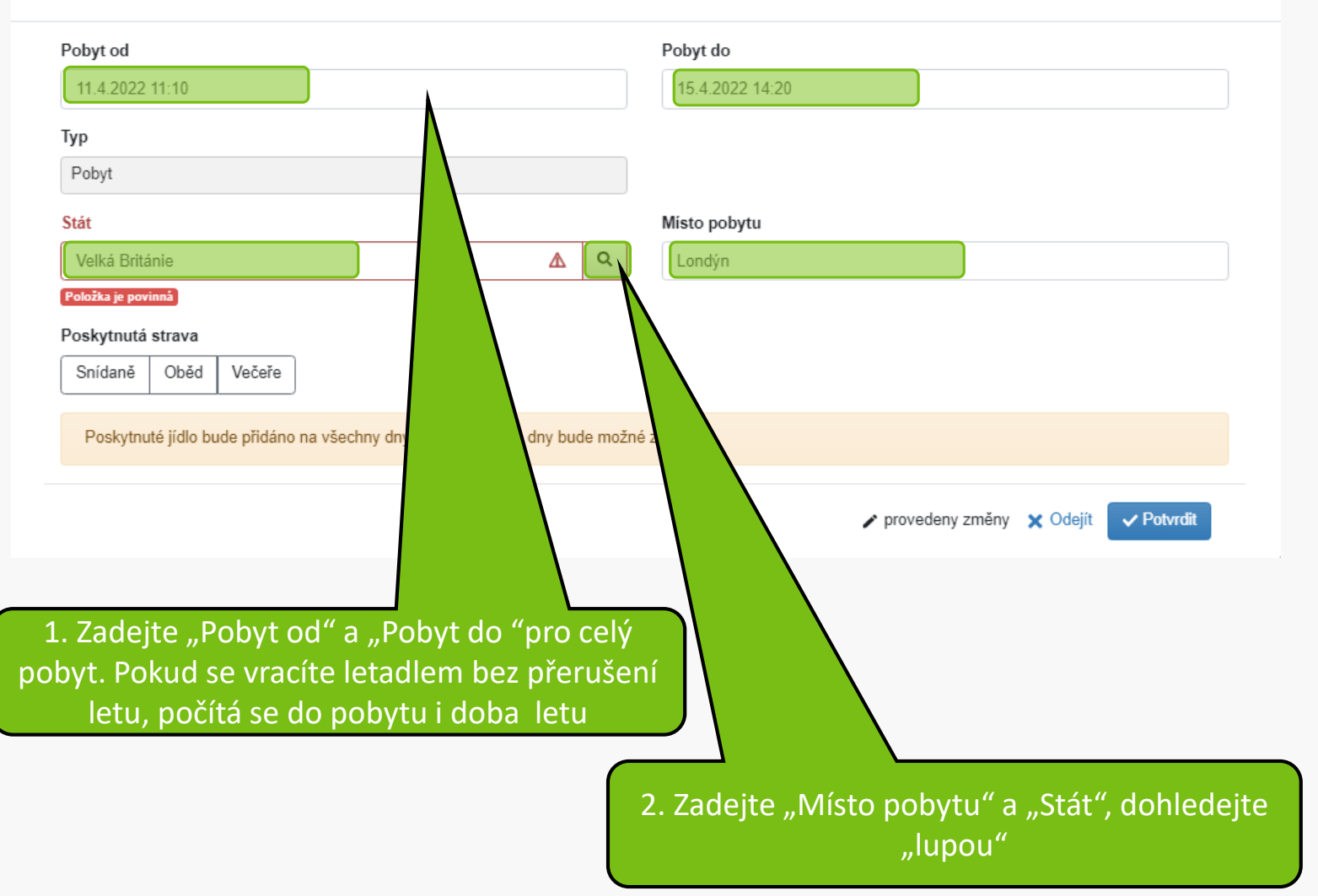

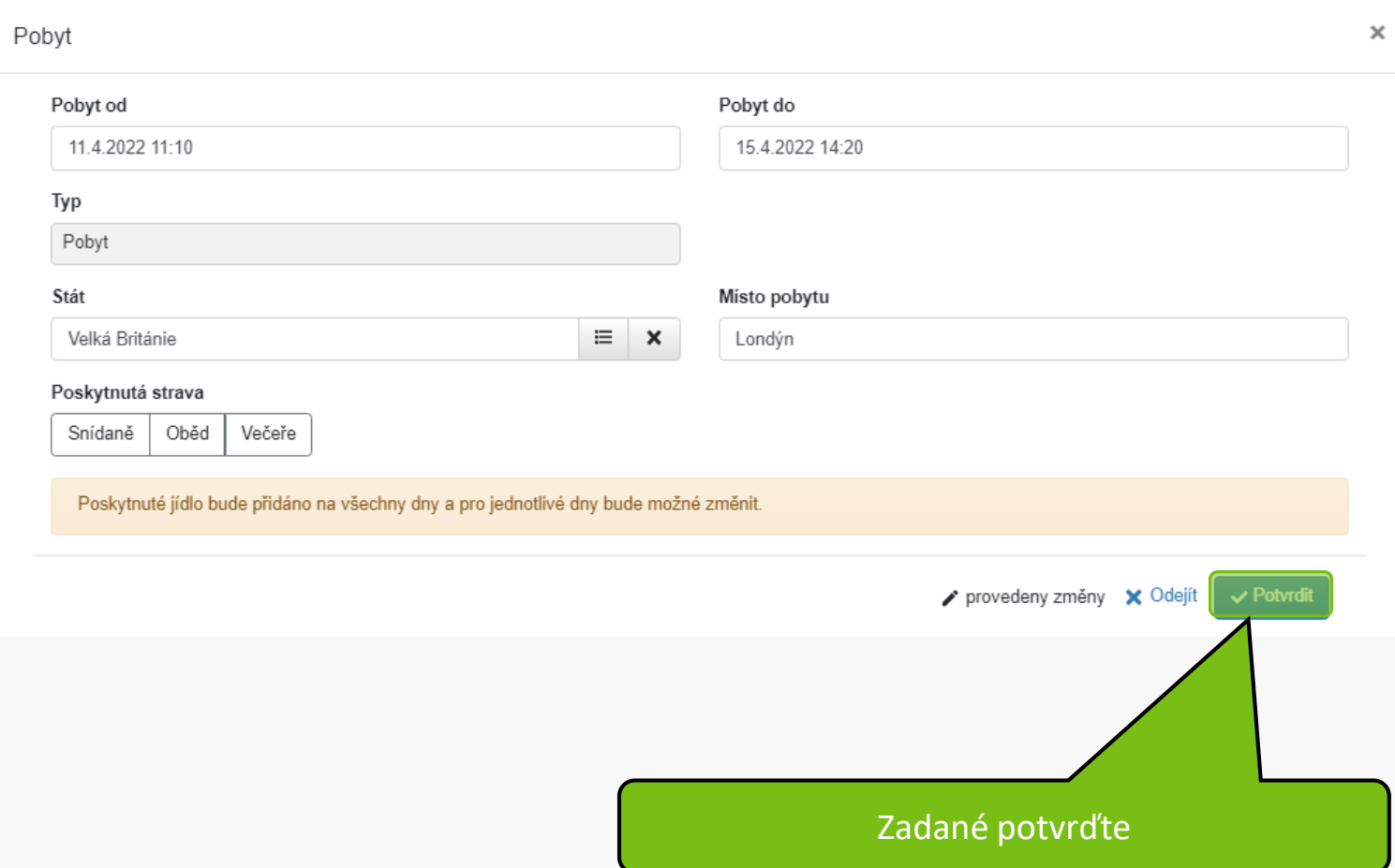

#### Itinerář cesty

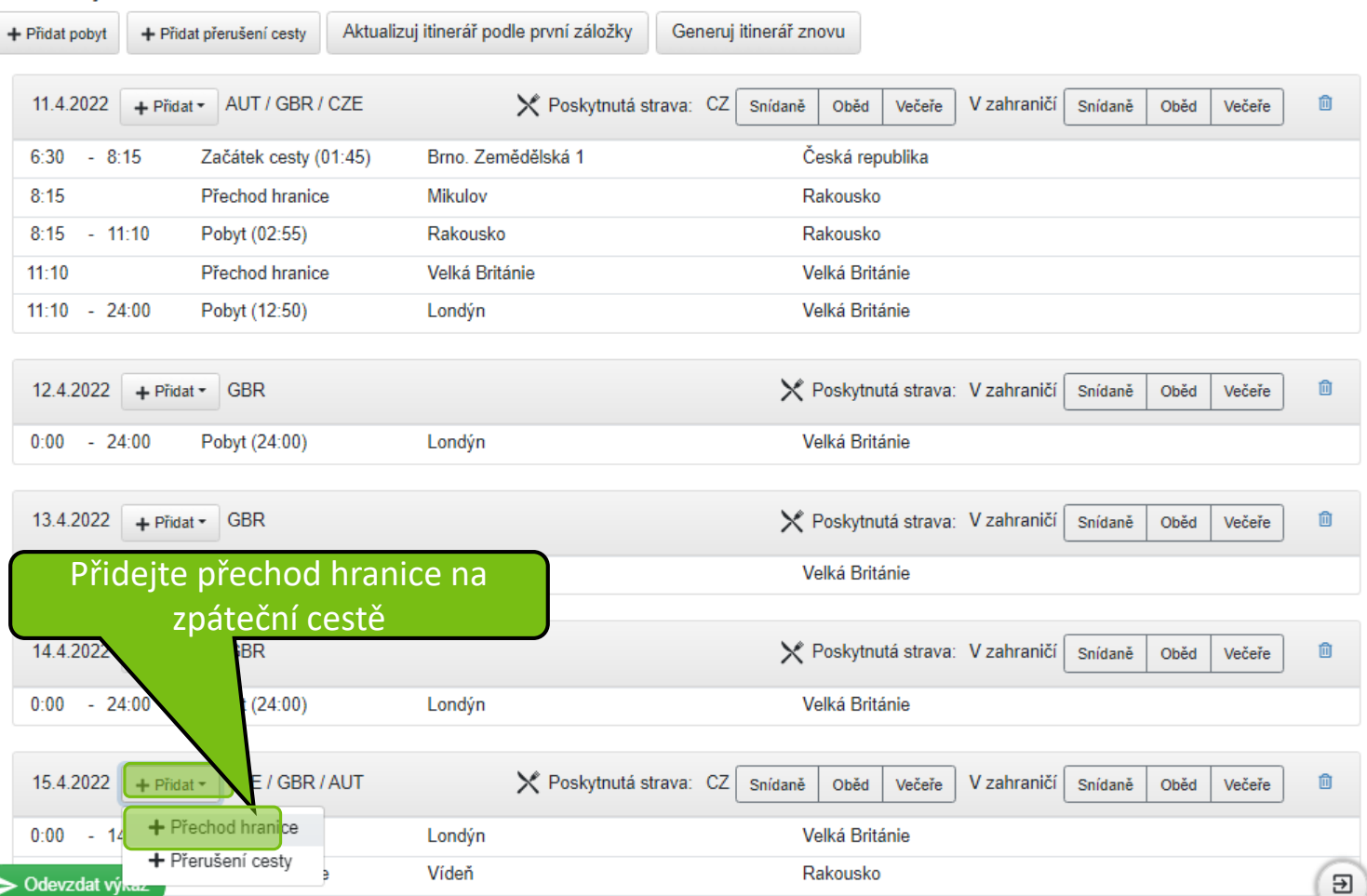

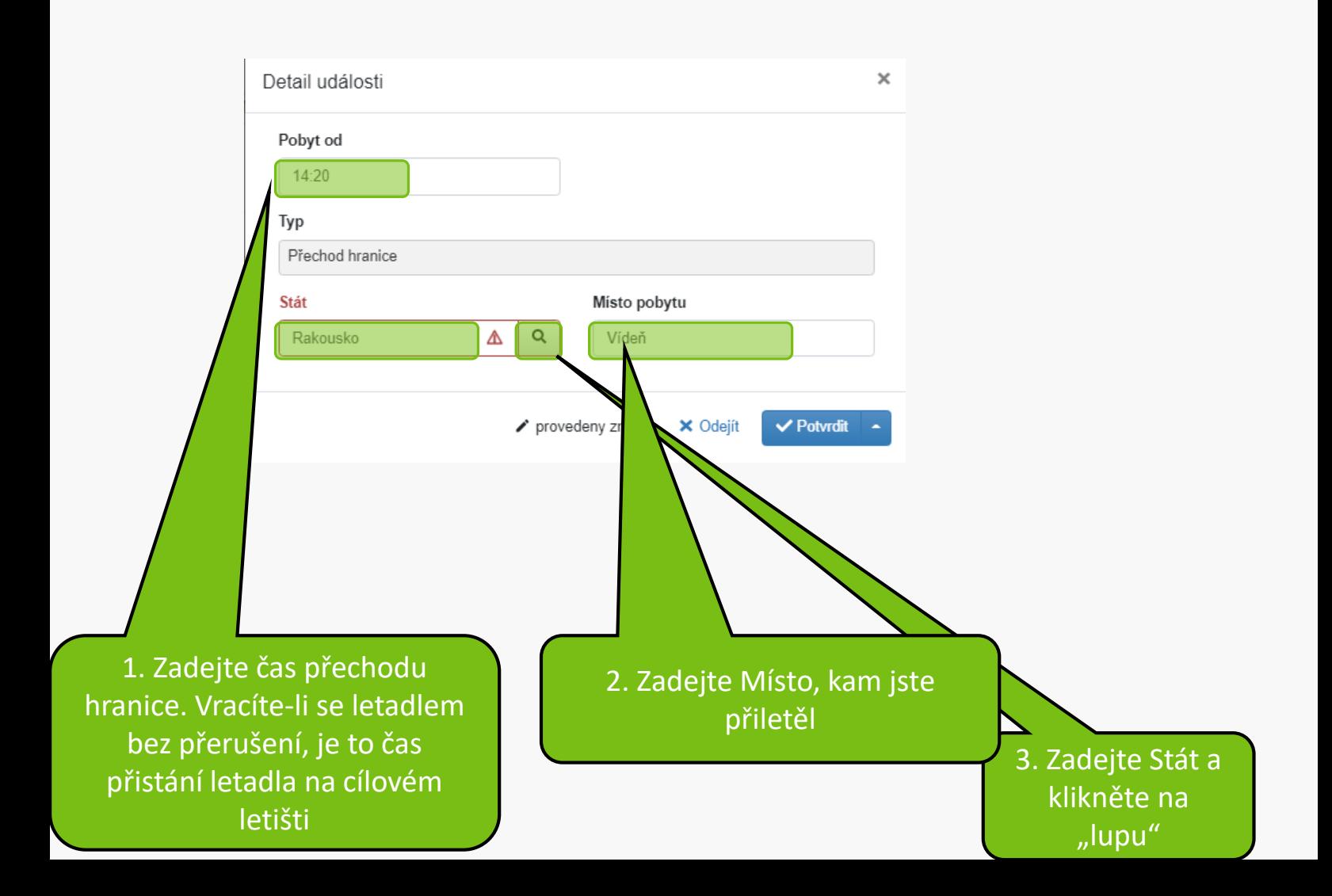

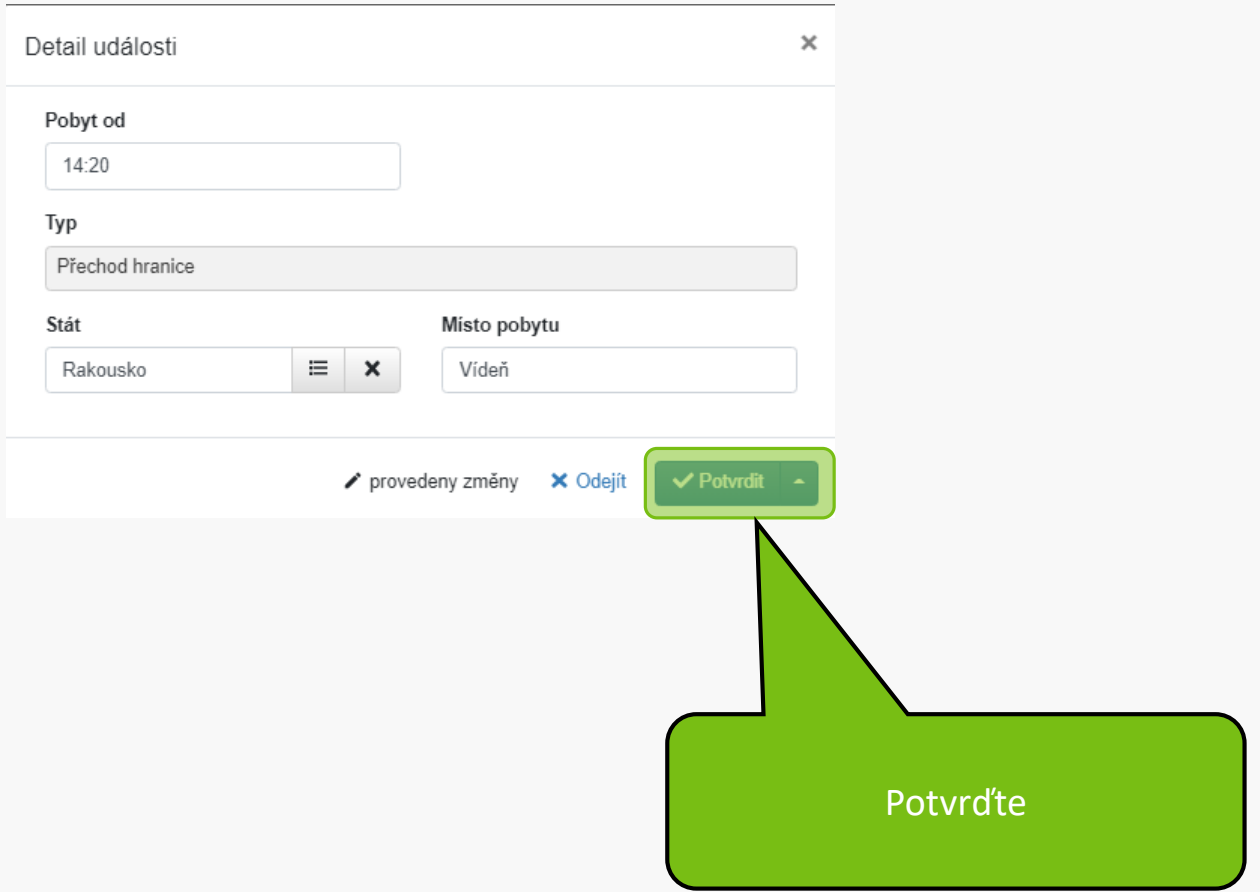

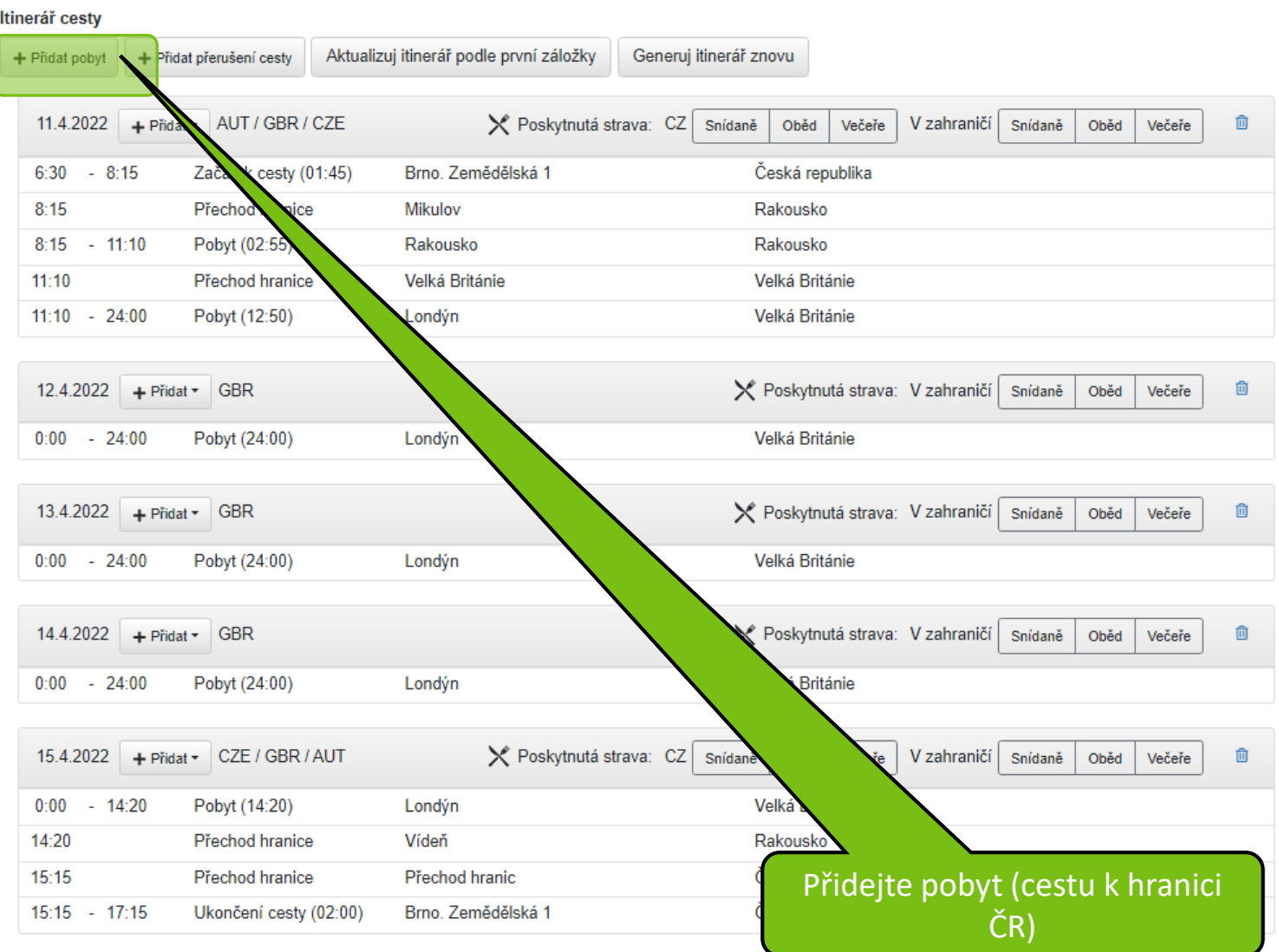

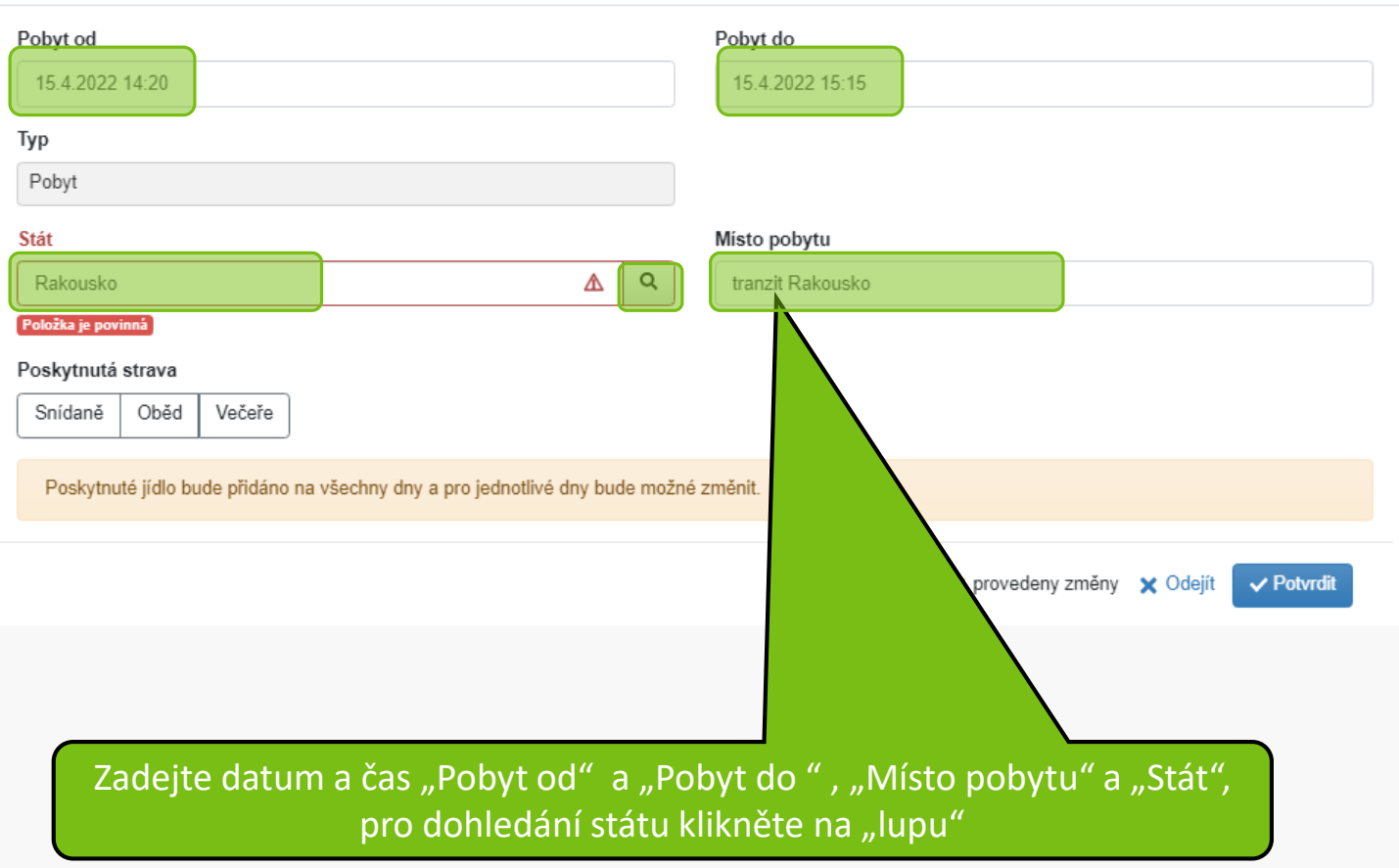

 $\times$ 

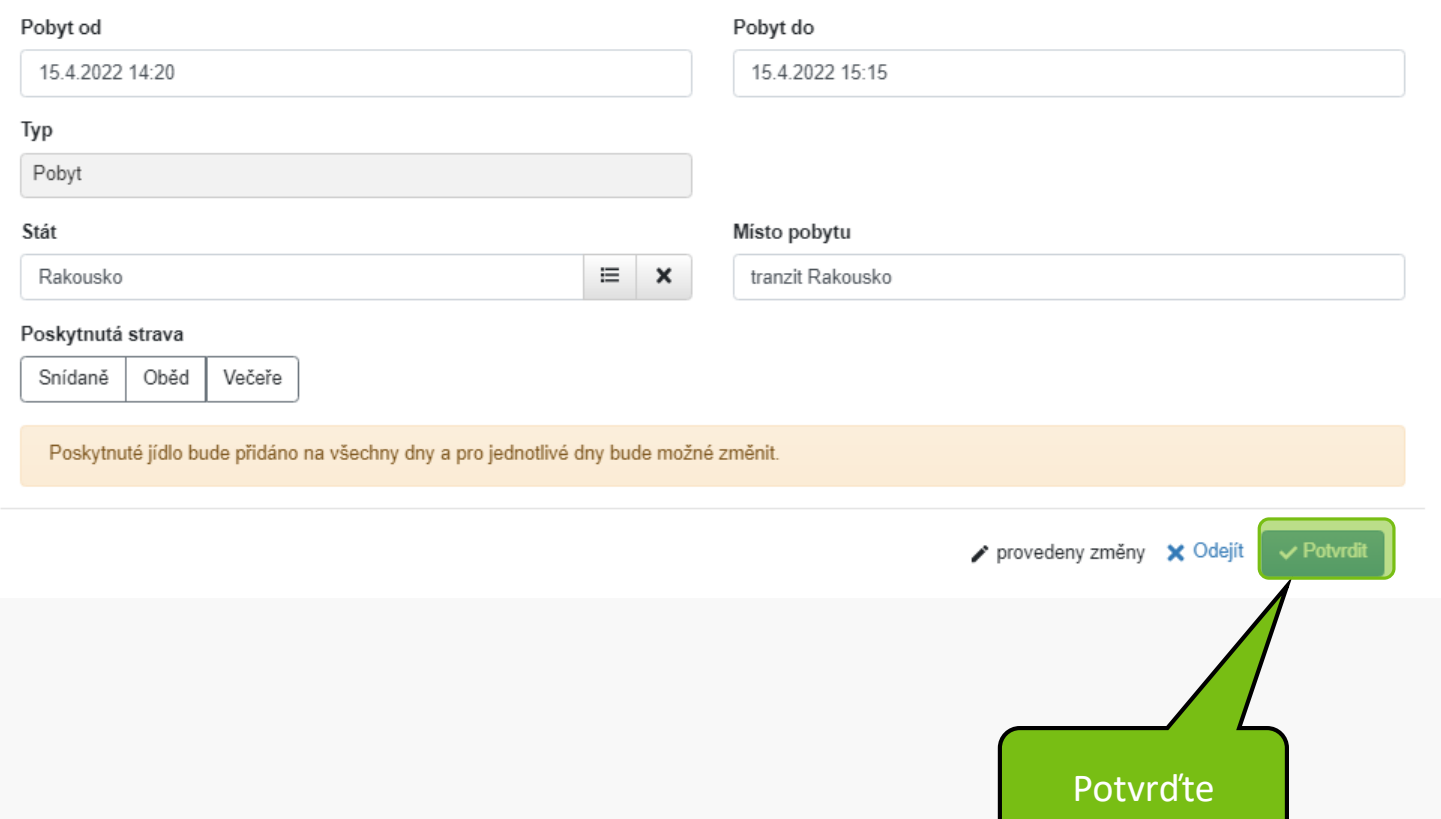

 $\times$ 

#### Itinerář cesty

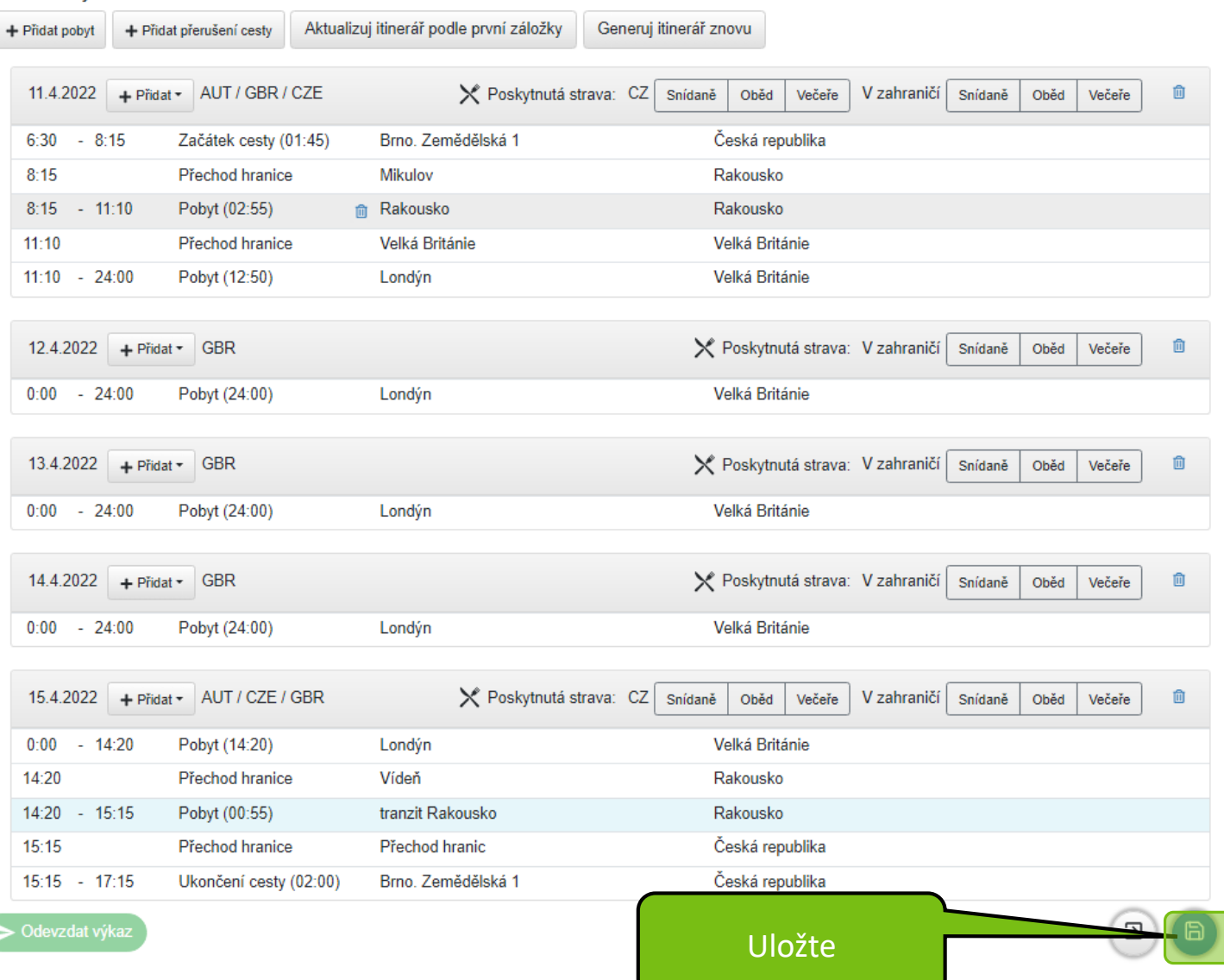

#### Povinná pole jsou označena\*

#### Výpočet pojištění při zahraniční cestě

- · délka do 3 měsíců >>> Evropa 25 Kč/den, mimo Evropu 45 Kč/den
- · délka nad 3 měsíce >>> paušálně Evropa 2490 Kč, mimo Evropu 4990 Kč

#### **UPOZORNĚN**

Pro vycestování soukromým vozidlem je povinné vždy vložit do příloh níže:

- · scan technického průkazu
- · scan povinného a havarijního pojištění

Za ověření pojištění odpovídá vedoucí pracovník.

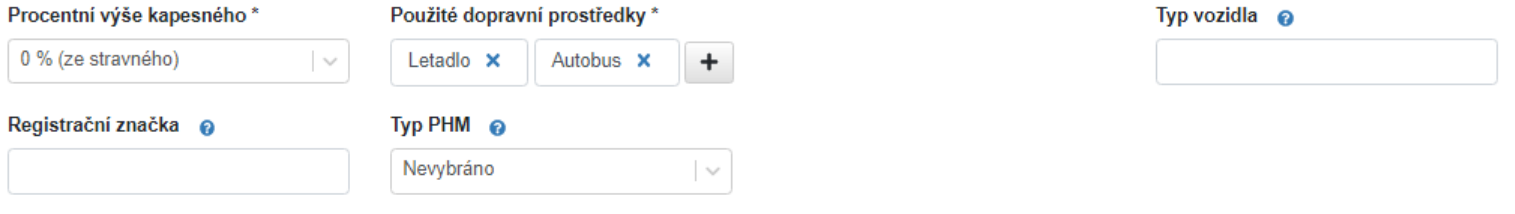

#### Finanční položky

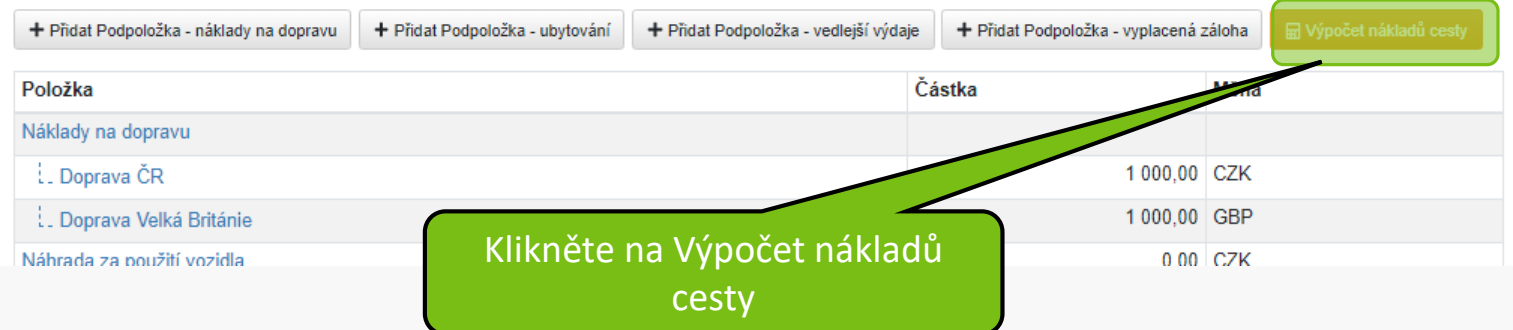

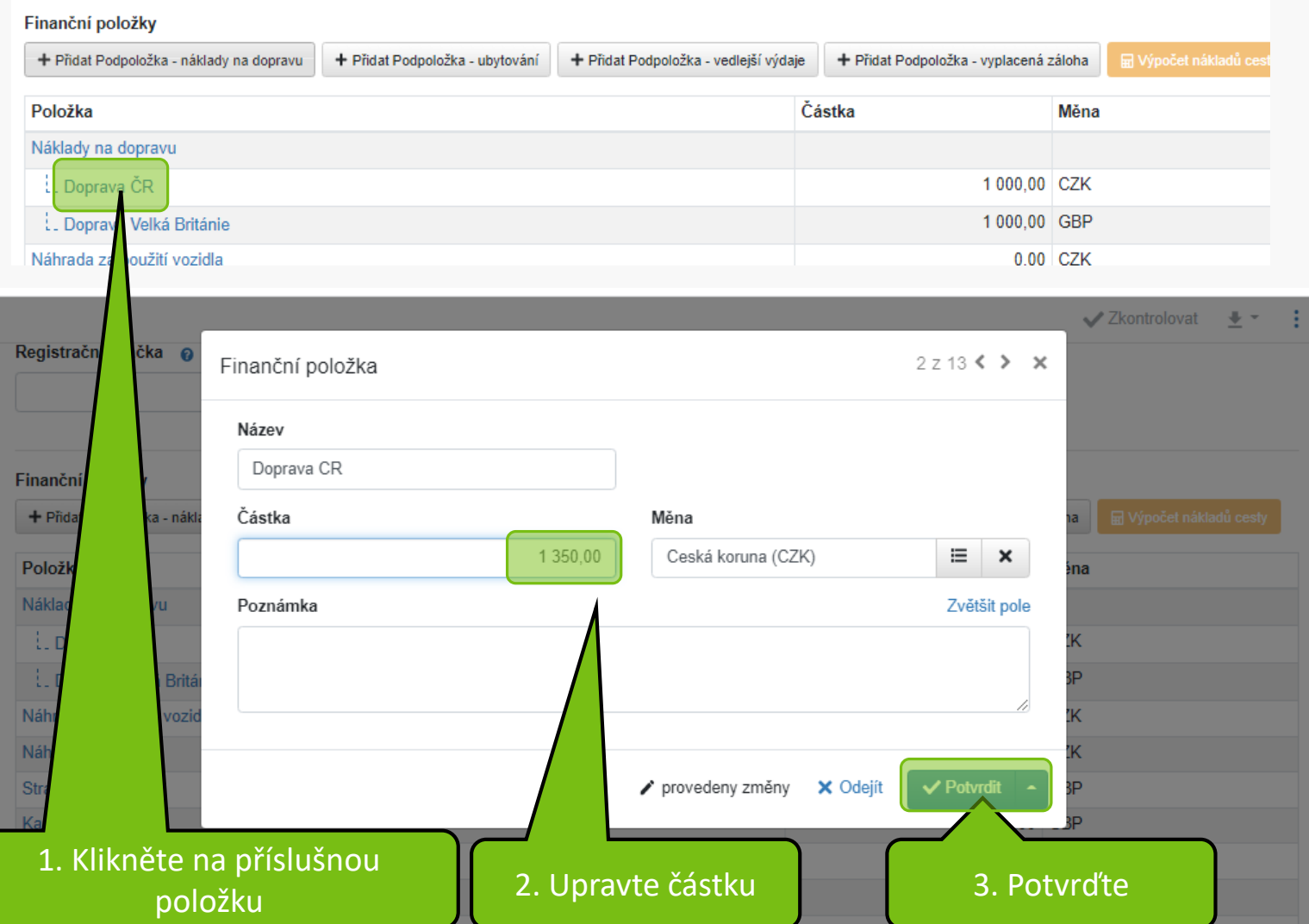

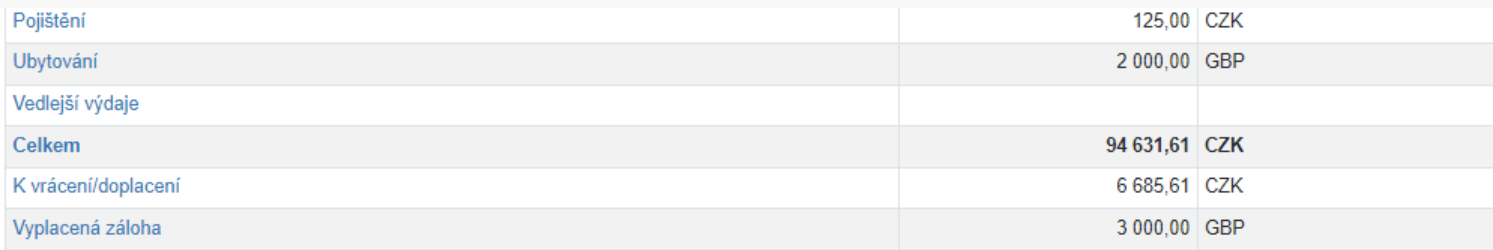

/ Hromadně editovat

Náklady cesty byly vypočteny k 6.4.2022 16:19.

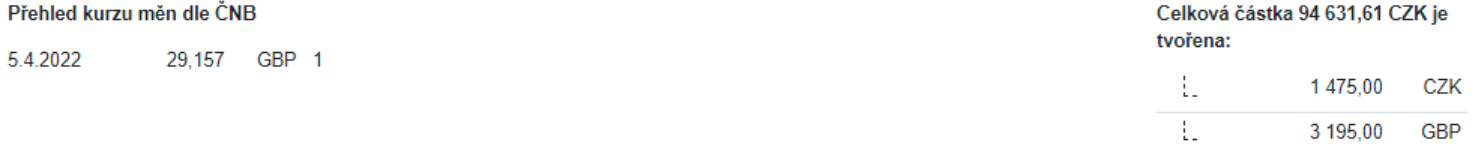

#### Zdroje financování pro celou dobu pobytu

+ Přidat spp-zdroj + Přidat ns-zdroj

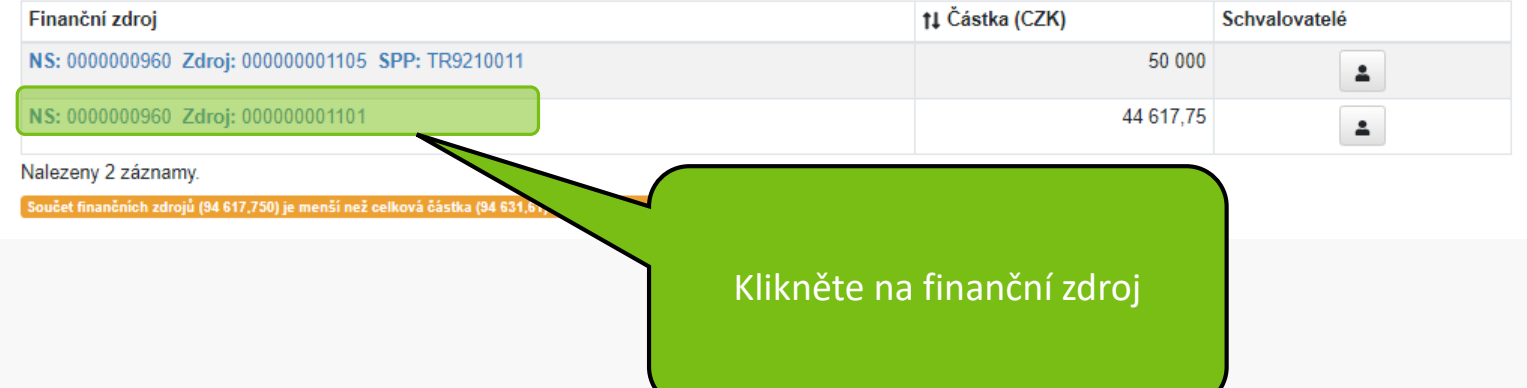

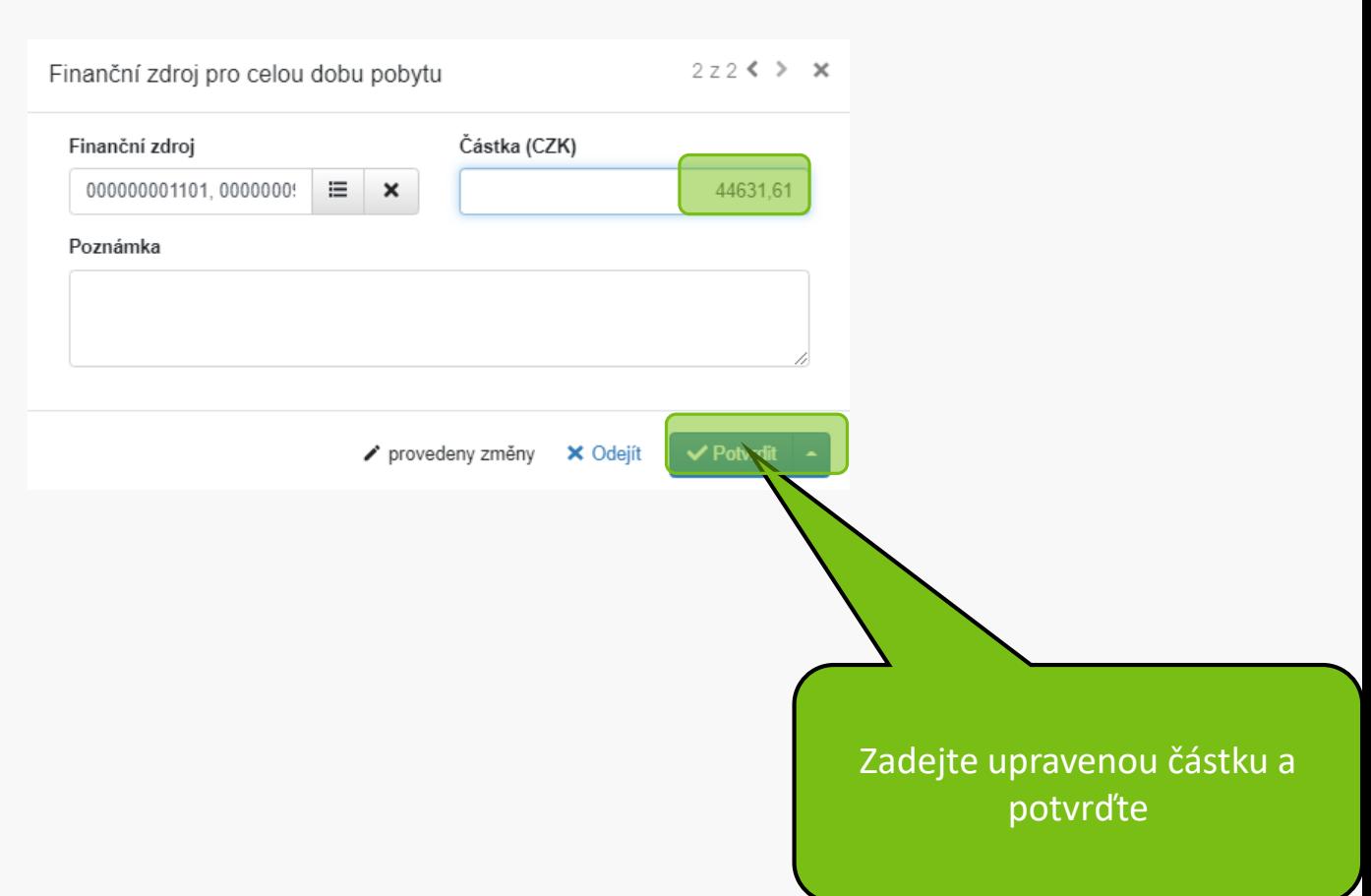

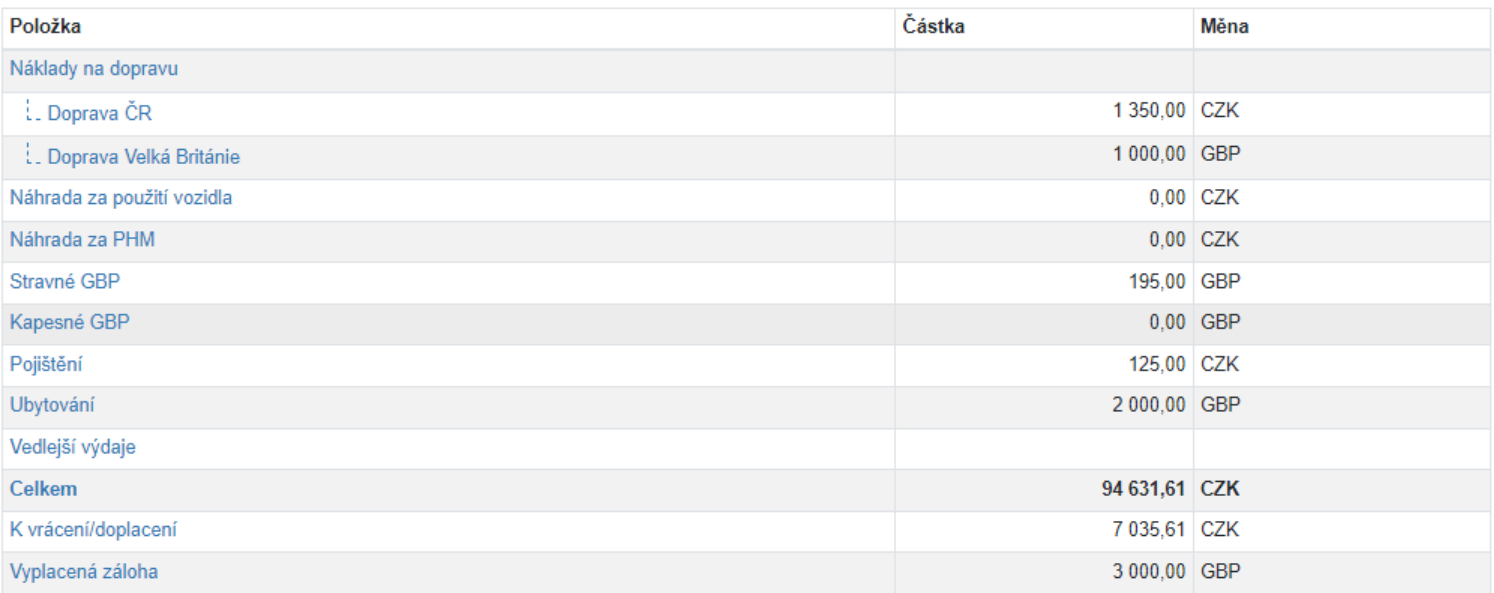

/ Hromadně editovat

Náklady cesty byly vypočteny k 6.4.2022 16:56.

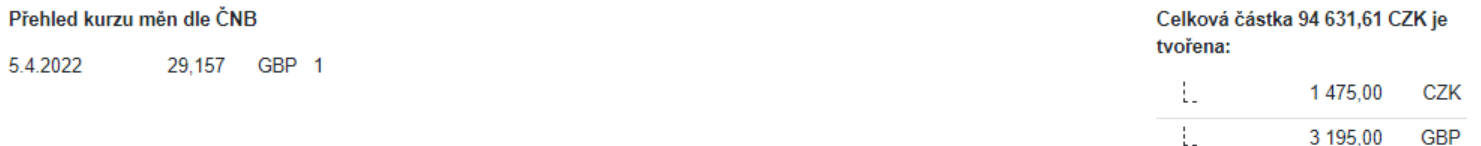

#### Zdroje financování pro celou dobu pobytu

+ Přidat spp-zdroj + Přidat ns-zdroj

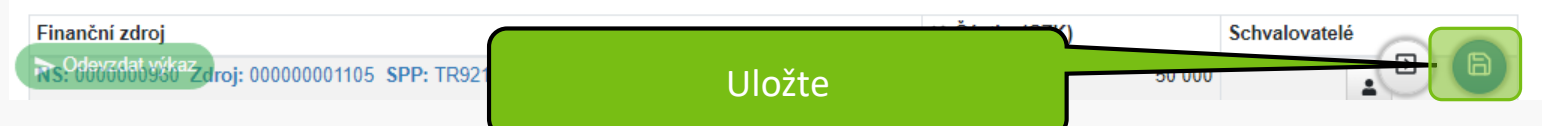

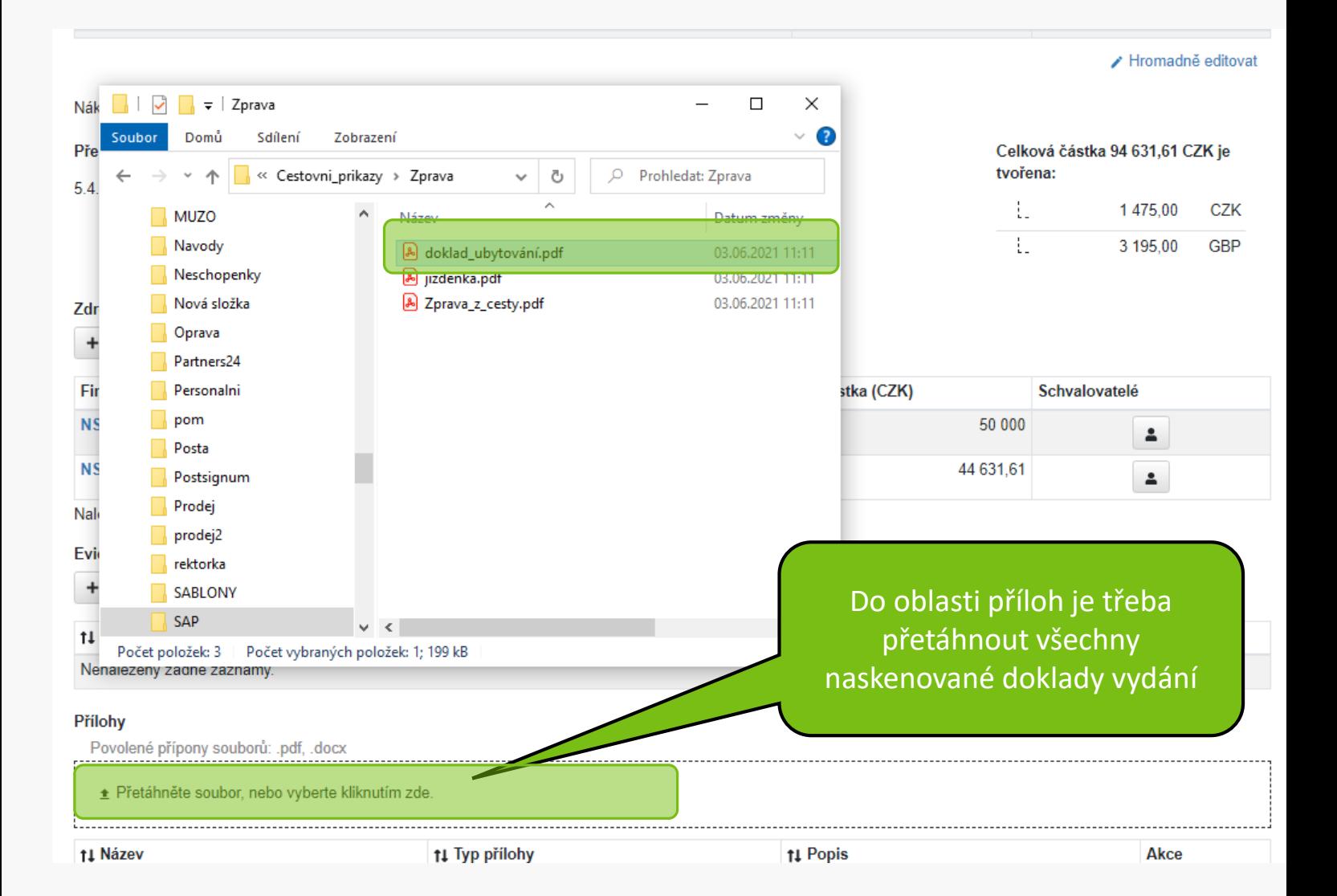

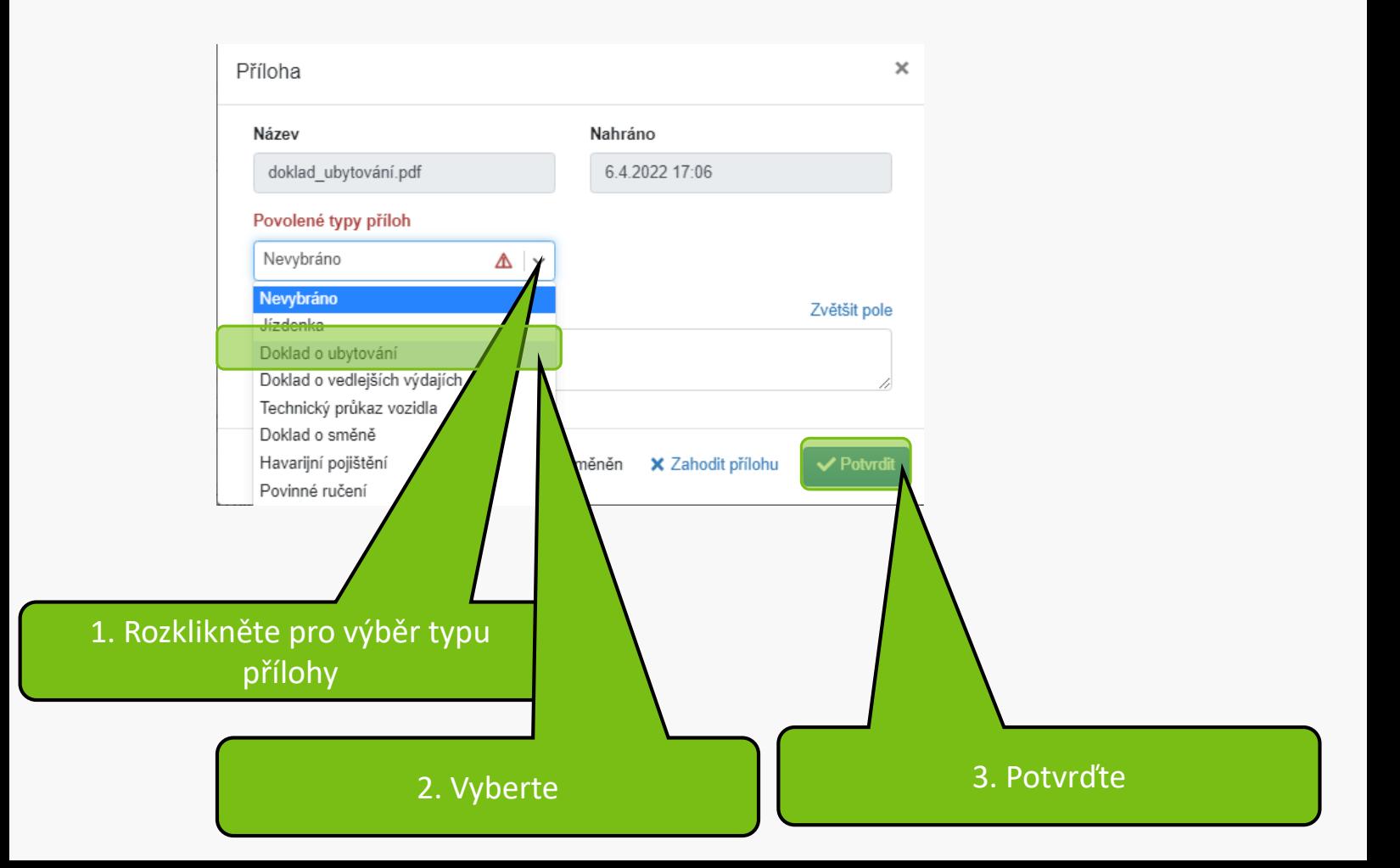

#### Zdroje financování pro celou dobu pobytu

+ Přidat spp-zdroj + Přidat ns-zdroj

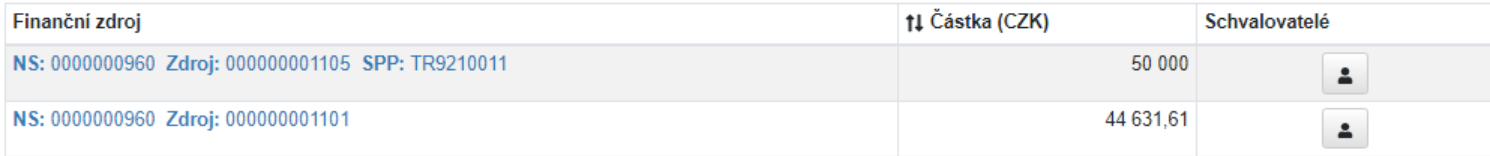

Nalezeny 2 záznamy.

#### Evidence směny

+ Přidat směnu

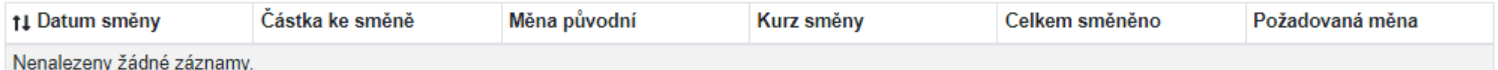

#### Přílohy

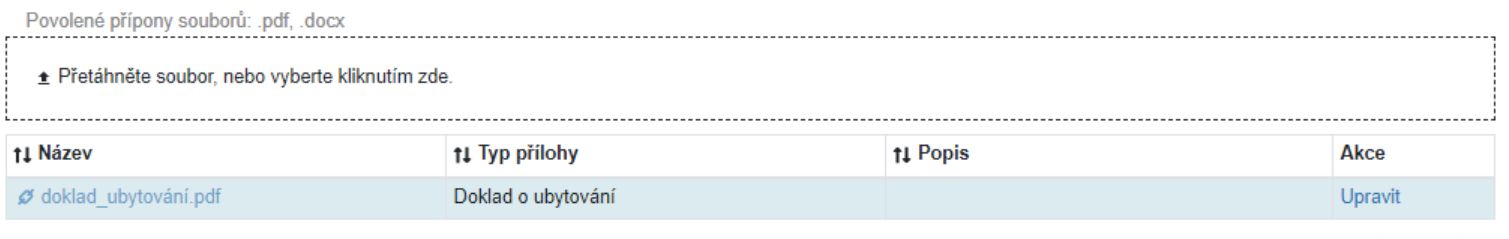

 $\boxed{5}$ 

> Odevzdat výkaz

Vložte všechny přílohy a Uložte

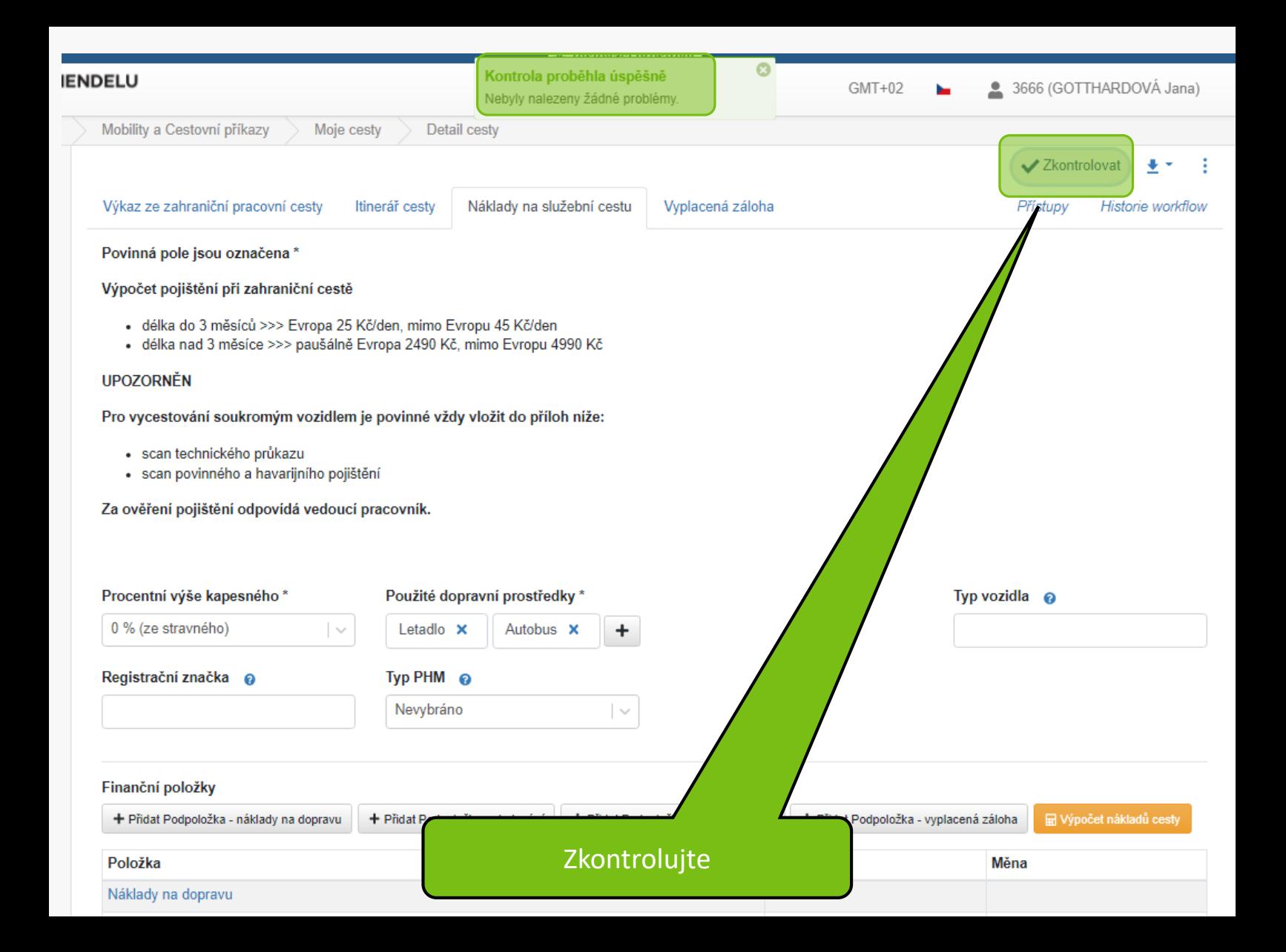

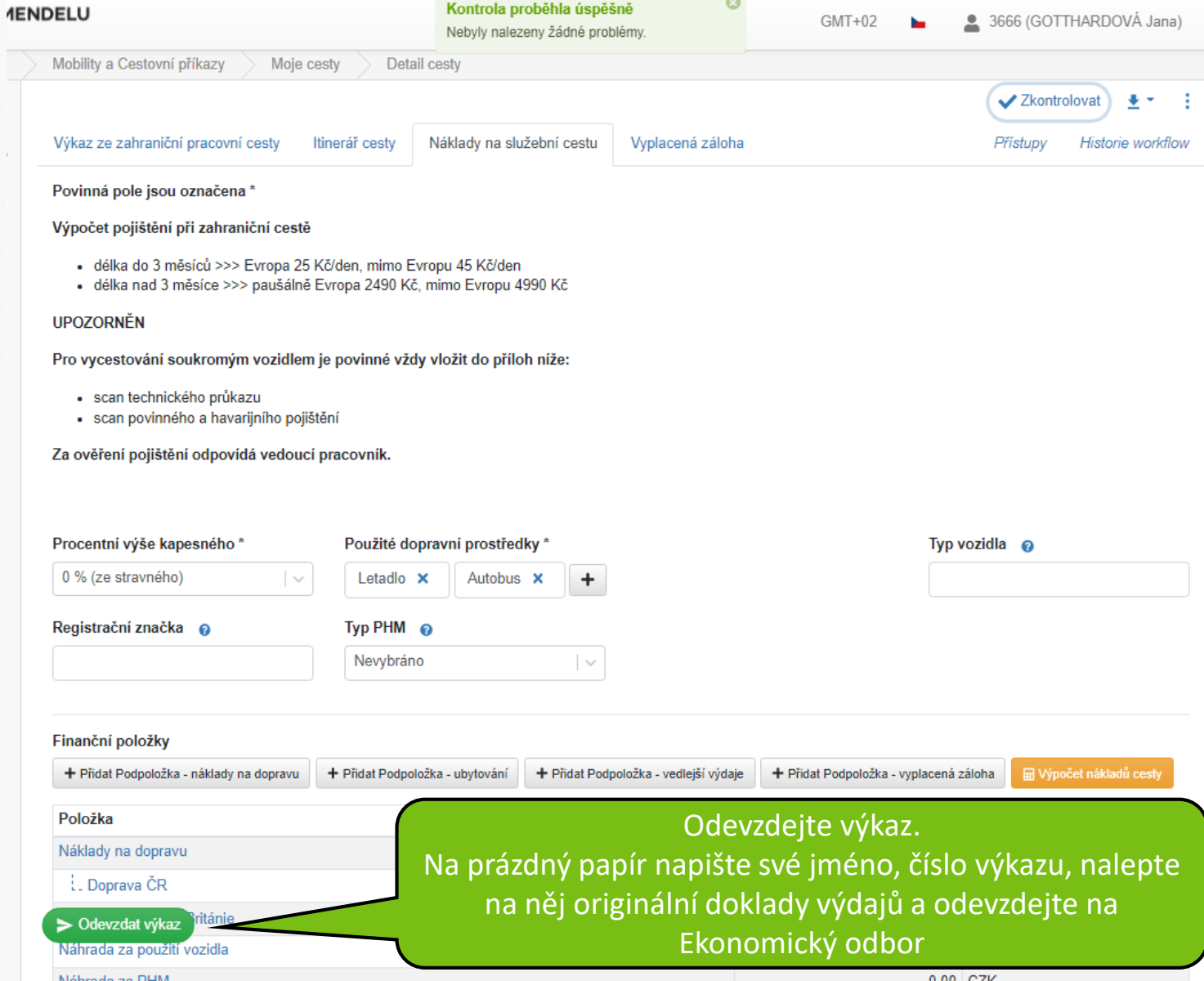

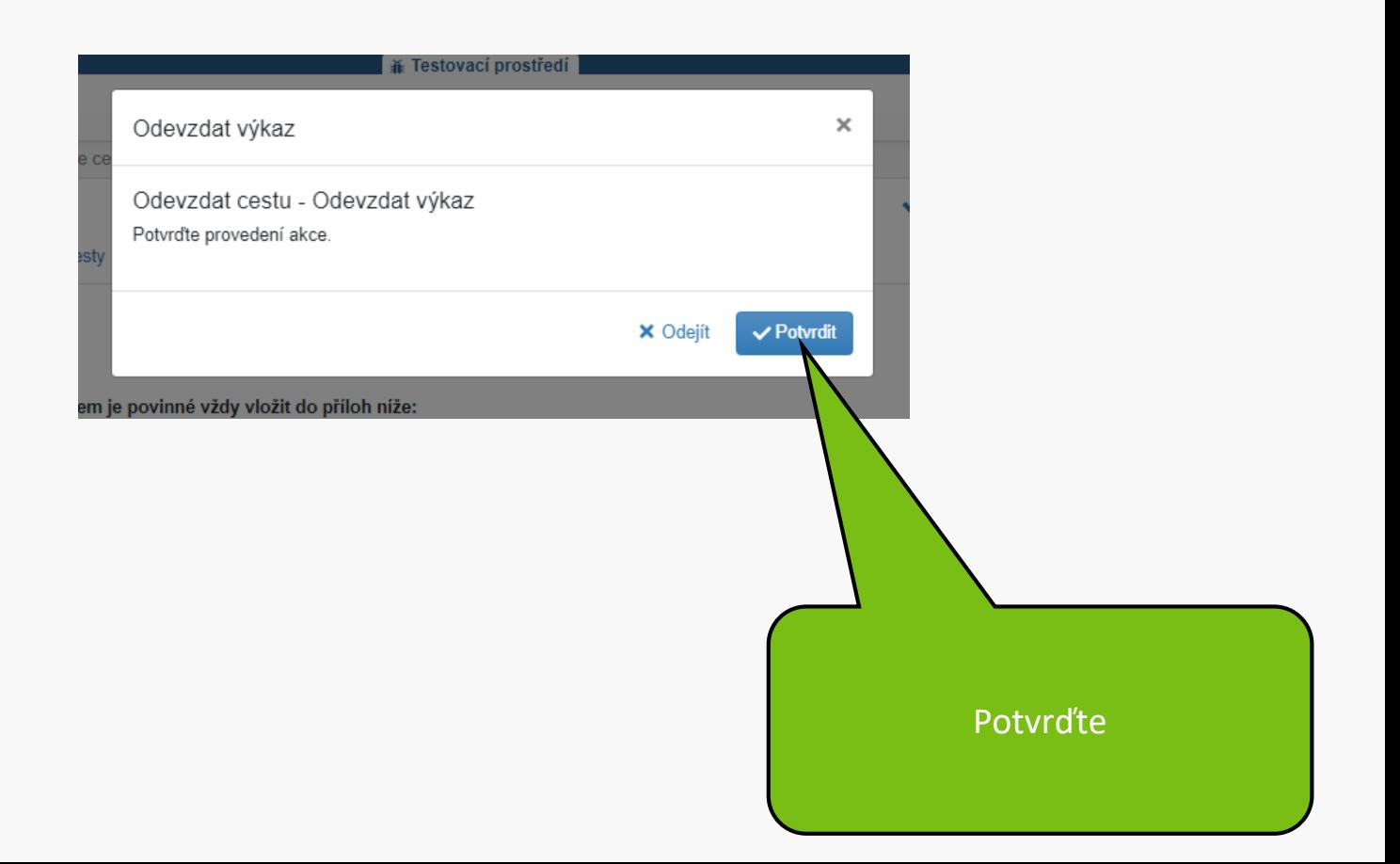

# Váš formulář cesty byl úspěšně podán. Děkujeme.

**MENDELU** Odbor informačních **technologií** 

# Návod připravil

Odbor informačních technologií MENDELU

oit.mendelu.cz